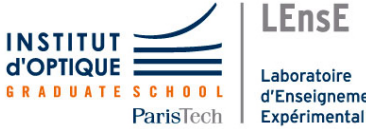

## Laboratoire d'Enseignement

# Photonique expérimentale

Fibres optiques et télécommunications

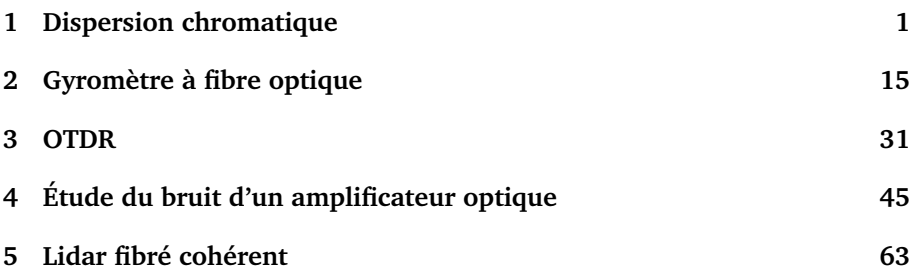

Salles N1.6 et N1.8 - Bâtiment N, RDC.

[lense.institutoptique.fr / Troisième année/ Photonique 3A|M2](http://lense.institutoptique.fr/category/annee/troisieme-annee/photonique-3a-m2/)

Cycle Ingénieur - 3ème année - Palaiseau

Master 2 QLMN

Année universitaire 2021-2022

.

# <span id="page-2-0"></span>**F 1**

# **La dispersion chromatique.**

Version du 13 juillet 2021

**Les questions P1 à P5 doivent être préparées avant la séance.**

### **Sommaire**

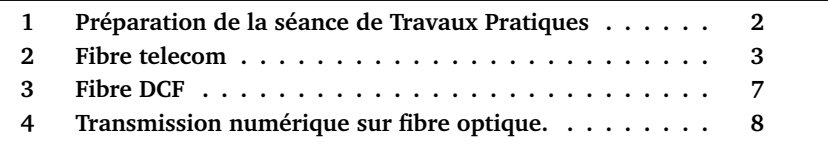

## **Introduction**

La dispersion chromatique est, avec l'atténuation, le principal phénomène linéaire limitant la bande-passante d'une transmission sur fibre optique. Ce TP propose d'étudier :

- dans une première partie, la **dispersion chromatique** dans une fibre monomode "standard" autour de 1528 nm et dans toute la fenêtre [1500 nm; 1600 nm],
- dans une deuxième partie, la dispersion dans une fibre monomode "à compensation de dispersion" autour de 1528 nm et comment l'utiliser pour réduire la dispersion totale,
- dans une troisième partie, on verra comment la dispersion limite la bande-passante d'une transmission numérique sur fibre optique. Des notions comme le facteur de qualité ou le taux d'erreur binaire seront introduites à cette occasion.

## <span id="page-3-0"></span>**1 Préparation de la séance de Travaux Pratiques**

L'intérêt des fibres monomodes réside principalement dans l'absence de dispersion intermodale. Cependant, pour le mode guidé unique, il subsiste une *dispersion chromatique* liée au matériau et à la structure du guide.

Pour une impulsion (permettant de coder un niveau logique dans une transmission numérique), les composantes spectrales de l'impulsion se propagent à des vitesses de groupe légèrement différentes : ce phénomène est désigné sous le terme *dispersion de vitesse de groupe* (DVG) ou encore *dispersion intramodale* (ou simplement *dispersion*). Cette variation de la vitesse de groupe en fonction de la longueur d'onde se traduit par un **retard variable,**  $\Delta T_g$ , des composantes spectrales de l'impulsion. Ce *retard de groupe* qui dépend de la longueur d'onde, augmente avec la longueur de la fibre et la différence de longueur d'onde :

$$
\Delta T_g = \mathbf{D}(\lambda) \cdot L_{\text{fibre}} \cdot \Delta \lambda
$$

Le facteur  $\mathbf{D}(\lambda)$  s'exprime en ps/ (nm. km) et vaut à 1500 nm environ  $20 \,\mathrm{ps}/\mathrm{(nm, km)}$ . Une courbe  $D(\lambda)$  pour une fibre telecom standard est donnée en annexe.

Le phénomène a été décrit dans le cours "Optique guidée" de  $2^{\text{ème}}$  année. On peut également en trouver une description dans le « Fiber-Optic Communication Systems » de Govind P. AGRAWAL.

Les sources laser utilisées en télécommunications optique sont parfaitement monochromatiques. Mais le signal transmis est une modulation à très haute fréquence augmente qui la largeur spectrale de l'onde optique transmise.Ce phénomène a été étudié dans le TP diode laser en 2ème année.

#### 2. FIBRE TELECOM 3

**P1** Recherchez sur internet quels sont les débits maximaux actuels des télécommunications optiques.

**P2** On considère une porteuse optique à 1500 nm modulée à 12 Gbits/s. Quelle est la fréquence de la porteuse optique ? Quelles sont les valeurs de la fréquence d'horloge et de sa période en picosecondes ? Calculer l'élargissement spectral provoqué par cette modulation de la porteuse optique d'abord en GHz, puis en nanomètres. En déduire l'élargissement temporel correspondant pour une fibre standard de dispersion 20 ps/ (nm. km) au bout de 50 km de propagation. Cet élargissement est-il gênant ?

**P3** Recherchez la définition du TEB : Taux d'erreur Binaire.

**P4** Quelle est la différence entre des connecteurs de fibres de type PC ou de type APC ?

**P5** Recherchez le principe de fonctionnement d'un lambdamètre.

## <span id="page-4-0"></span>**2 Fibre telecom**

## **2.1 Mesure du retard d'une porteuse optique modulée en fonction de sa longueur d'onde**

#### **Principe**

Le principe consiste à utiliser une source optique accordable dont on module sinusoïdalement la puissance. En pratique, il s'agit une diode laser à cavité externe, TUNICS OM, dont on module le courant. Vous pouvez voir un exemplaire ouvert dans la salle de TP.

On relève, en fonction de la longueur d'onde, la variation du retard de groupe de la modulation sinusoïdale optique qui s'est propagée dans la fibre (cf. figure [1.1\)](#page-5-0).

<span id="page-5-0"></span>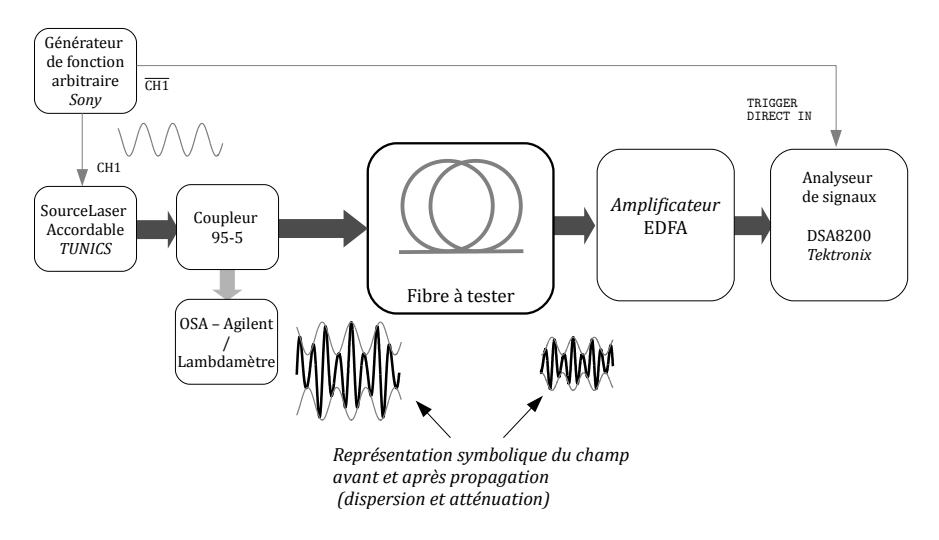

**FIGURE 1.1 –** Principe de la mesure

#### **Mise en œuvre**

 Allumer le générateur de forme d'onde arbitraire (*Arbitrary Wave Generator Sony/Tektronix* AWG610) et l'analyseur de signaux de communications (*Digital Serial Analyzer Tektronix* DSA8200).

Le DSA8200 est oscilloscope rapide de très grande valeur. Une donation Tektronix permet de faire cette expérimentation en Travaux Pratiques.

**Précautions Impératives**

**Le port du bracelet antistatique indispensable pour toute manipulation ! Le respect scrupuleux des tensions maximales des voies d'entrée et des Triggers.**

Vous utiliserez uniquement la tête optique, CH3, au cours du TP. Une tête optique (*Optical Sampling Module*) a une entrée fibrée placée devant une photodiode extrêmement rapide équipée d'un amplificateur transimpédance de très grande bande passante. Les entrées fibrées sont équipées de connecteurs d'usure, entrée APC, qui ne doivent **jamais** être démontés. Les fibres optiques sont à manipuler avec délicatesse. Les connecteurs doivent toujours être protégés par un capuchon.

#### **Mise en marche de la source Laser accordable**

#### 2. FIBRE TELECOM 5

 $\rightarrow$  Connectez la sortie de la source (TUNICS - fibre FC-APC) vers le coupleur (95% - 5%)

 $\rightarrow$  Connectez la sortie 5% du coupleur vers le Lambdamètre.

 $\rightarrow$  Vérifiez que la diode laser est bien accordable en modifiant la longueur de la cavité externe.

 $\rightarrow$  Mesurez sa puissance.

 $\rightarrow$  Mesurez sa longueur d'onde au Lambdamètre.

#### **Mise en marche du générateur de fonctions arbitraires AWG610**

 $\rightarrow$  Vous avez juste à trouver le bouton Power. Le générateur fournira sur CH1 et CH1 une tension sinusoïdale d'amplitude 1.4 V et de fréquence 500 MHz

 $\rightarrow$  Pour obtenir ce signal appuyez sur RUN et sur les boutons CH1 et  $\overline{CH1}$ 

#### **Modulation de la porteuse optique**

 $\rightarrow$  Mettre en marche l'oscilloscope DSA 8200.

## Attention : **Port du bracelet antistatique obligatoire !**

 $\rightarrow$  Connecter la sortie 95% du coupleur et la tête optique CH3 du DSA 8200.

 $\rightarrow$  Le DSA 8200 ne peut fonctionner sans signal sur le Trigger. Relier la sortie CH1 du générateur AWG610 à l'entrée de modulation de la diode laser accordable Tunics) et CH1 vers TRIGGER DIRECT IN du DSA 8200.

#### **Vérifiez toujours la tension maximale acceptée par cette entrée Trigger.**

**Q1** Visualisez et vérifiez la forme du signal obtenu à l'oscilloscope. Mesurez sa fréquence.

#### **Mesure de la modulation sinusoïdale optique après** 50 km **de fibre telecom**

 $\rightarrow$  Connectez la sortie 95% du coupleur à la fibre de 50 km.

 $\rightarrow$  Puis, connectez la sortie de la fibre de 50 km à l'entrée de l'amplificateur à fibre commercial.

 $\rightarrow$  Enfin, connectez la sortie de l'amplificateur à fibre à la tête optique du DSA 8200.

 $\rightarrow$  Observez le signal obtenu sur le DSA 8200.

**Q2** Expliquez clairement pourquoi le signal se déphase lorsqu'on modifie la longueur d'onde de la source laser accordable TUNICS-OM.

**Q3** Quel est le signe de ce déphasage lorsqu'on augmente la longueur d'onde ? Quel est le signe de la dispersion chromatique  $\mathbf{D}(\lambda)$ ?

#### **Mesures et commentaires**

On rappelle que le retard de groupe, correspondant au retard variable des différentes composantes spectrale d'une impulsion, est donné par :

$$
\Delta T_g = \mathbf{D}(\lambda) \cdot L_{\text{fibre}} \cdot \Delta \lambda
$$

**Q4** Proposez et expliquez très clairement la méthode de mesure de la dispersion (exprimée en ps/ (nm. km) ) en fonction de la longueur d'onde que vous allez mettre en œuvre.

**Remarque** Pour certaines zones de longueurs d'onde, la mesure est parfois délicate à cause de sauts de mode de la diode Tunics utilisée. Pour éviter ce problème, on se limitera à la plage 1530 − 1580 nm.

 $\rightarrow$  Effectuez les mesures qui permettent de tracer la courbe de dispersion en fonction de la longueur d'onde sur la plage 1530 nm à 1580 nm (on pourra prendre un point tous les 5 ou 10 nm). Tracez la courbe obtenue.

<span id="page-8-1"></span>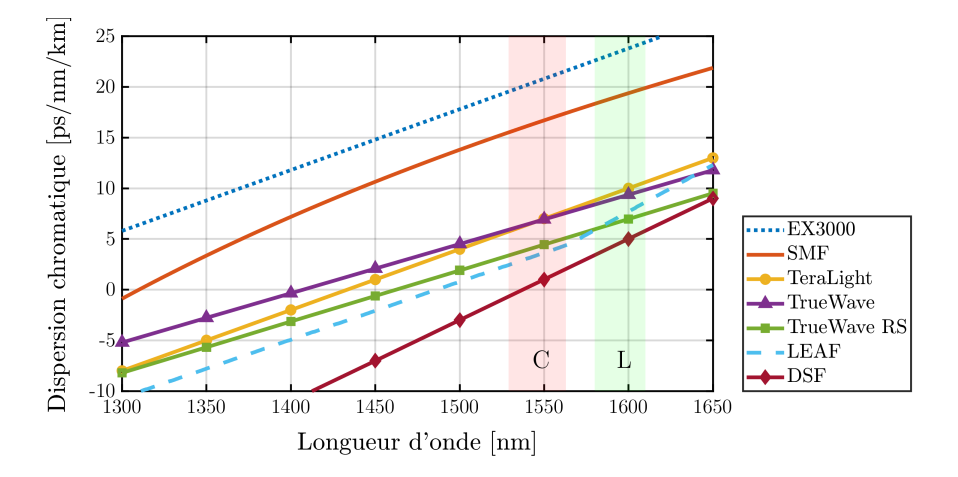

**FIGURE 1.2 –** Dispersion chromatique de plusieurs types de fibres

## **2.2 Mesure de l'atténuation linéique**

 $\rightarrow$  Effectuez à l'aide du puissance-mètre la mesure de l'atténuation linéique dans la fibre.

**Q6** Comparez aux spécifications et mesures typiques de ce type de fibre données dans les annexes. Expliquez pourquoi vous avez sans doute trouvé une valeur excessive.

Mesurez le gain de l'amplificateur à fibre à l'aide du puissance-mètre.

**Q7** Quel est son rôle ?

## <span id="page-8-0"></span>**3 Fibre DCF**

Une fibre à compensation de dispersion (DCF, *Dispersion Compensation Fiber*) est une fibre spéciale de forte dispersion négative dans la fenêtre [1500 nm; 1600 nm]. Elle permettra de compenser la dispersion accumulée sur les tronçons de fibres standards.

Caractéristiques de la bobine :

— longueur :  $L_{\text{DCF}} = 9, 5 \text{ km } \pm 0, 1 \text{ km}$ 

— 0, 5 dB/km d'atténuation

— valeurs de dispersion totale de cette fibre, DCF :

 $L_{\text{DCF}} \cdot D(1550) = -831, 2 \text{ ps/mm}$  et  $L_{\text{DCF}} \cdot D(1590) = -945, 0 \text{ ps/mm}$ 

(données fabricant *pour la totalité de la bobine*, il faut donc diviser par un facteur environ 9, 5 pour ramener à une valeur en ps/ (nm. km)).

 $\rightarrow$  Remplacez la fibre standard précédente par cette fibre à dispersion négative.

**Q8** Vérifiez le signe du retard de groupe en fonction de la variation de longueur d'onde.

 $\rightarrow$  Effectuez les mesures qui permettent de tracer la courbe de dispersion en fonction de la longueur d'onde pour cette fibre DCF sur la plage 1530 nm à 1580 nm (on pourra prendre un point tous les 5 ou 10 nm). Tracez la courbe.

 $\rightarrow$  Mesurez l'atténuation linéique de la fibre DCF.

**Q9** Comparez avec les données constructeur. Montrez que cette fibre pourra compenser une fibre standard de 50 km.

## <span id="page-9-0"></span>**4 Transmission numérique sur fibre optique.**

Il s'agit ici de simuler la transmission d'un signal numérique sur un tronçon de fibre monomode, compensé ou non compensé en dispersion. Le signal numérique « représentatif » est une séquence binaire pseudo-aléatoire, suite aléatoire de niveaux logiques « 0 » et « 1 ». Le facteur de qualité est déterminé à partir du diagramme de l'œil du signal après transmission. Les données numériques seront fournies par un générateur de séquences binaires pseudoaléatoires (*Pulse Pattern Generator* **Anritsu** MP1763B) qui peut générer des séquences avec une fréquence pouvant aller jusqu'à 12 Gbit/ s. Le Taux d'Erreur Binaire (TEB) avec et sans compensation sera estimé à partir du facteur de qualité Q. Nous montrerons ainsi la limitation introduite par la dispersion chromatique sur les performances de la transmission sur fibre au-delà de 10 Gbit/ s.

#### **4.1 Diagramme de l'oeil et facteur de qualité**

Une fois le signal transmis, il faut pouvoir l'interpréter en terme de niveaux logiques « 0 » et « 1 ». Le signal est à ce stade un signal analogique variant autour d'un niveau bas et d'un niveau haut. L'association d'une valeur basse à un « 0 » est faite par échantillonnage du signal transmis et comparaison de la valeur échantillonnée à une valeur seuil (« seuil de décision »). Si la tension est inférieure à la tension seuil, le bit transmis est interprété comme un « 0 ».

Sinon, il est interprété comme un « 1 ». Or le signal délivré par le photorécepteur est entaché de bruit dû à tous les éléments de la chaîne opto-électronique (source, modulation, canal de propagation, détecteur, amplificateur). Les valeurs basses et hautes prennent une succession de valeurs aléatoires respectivement centrées autour des niveaux moyens  $I_0$  et  $I_1$  et d'écart type, respectivement,  $\sigma_0$  et  $\sigma_1$ .

Le facteur de qualité Q de la liaison est défini par l'expression :

$$
Q = \frac{I_1 - I_0}{\sigma_1 + \sigma_0}
$$

Exemple de diagramme de l'œil du signal après transmission :

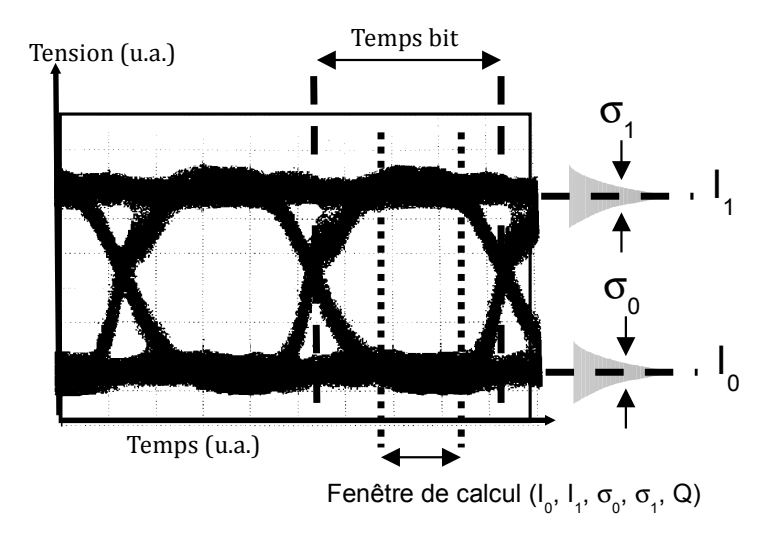

**FIGURE 1.3 –** Exemple de diagramme de l'œil

Notez bien que le facteur de qualité dépend des niveaux moyens. Il diminue donc d'autant plus que le signal transmis est atténué. Il est mesuré par le DSA 8200 sur le diagramme de l'œil.

La visualisation du diagramme de l'œil associé à une transmission numérique sur fibre permet une mesure de la qualité de la liaison et permet une estimation de son taux d'erreur binaire (TEB). Le TEB est le critère final de mesure de la performance de la liaison.

On montre qu'il est possible d'estimer le Taux d'Erreur Binaire (TEB) à partir de Q pour une statistique Gaussienne des bruits :

$$
\text{TEB} = \frac{1}{2} \left( 1 - \text{erf}\left(\frac{Q}{\sqrt{2}}\right) \right) \quad \text{avec} \quad 1 - \text{erf}(z) \approx \frac{e^{-z^2}}{z\sqrt{\pi}}
$$

L'analyseur de signaux de communication DSA 8200 permet l'affichage de l'histogramme et la mesure du facteur de qualité.

Le diagramme de l'œil est obtenu lors de la visualisation de séquences aléatoires de données binaires par un analyseur de signaux qui fonctionne en régime *RIS* (« Random Interleaved Samples », littéralement « échantillons entrelacés aléatoirement » ou *échantillonnage à temps équivalents*). C'est le cas de l'oscilloscope rapide DSA 8200.

**Explication du diagramme de l'œil.** Dans la fenêtre temporelle d'acquisitionvisualisation, le déclenchement se fait sur chaque front, par exemple montant, de l'horloge. Toutes les combinaisons de bits possibles se trouvent présentes dans la séquence aléatoire (0-0-0, 0-0-1, etc.) : le diagramme de l'œil est donc constitué de la superposition de toutes ces combinaisons (voir figure [1.4](#page-11-0) cidessous).

<span id="page-11-0"></span>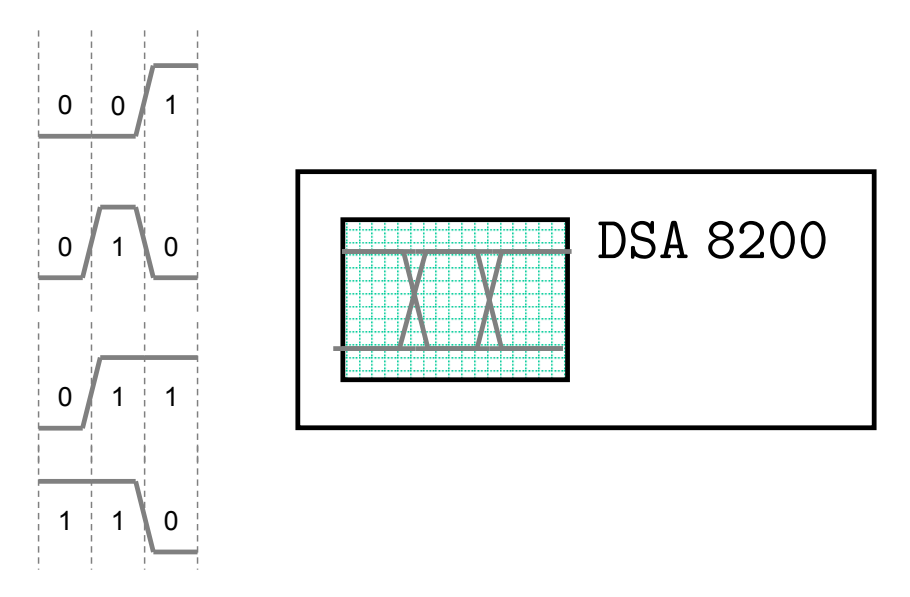

**FIGURE 1.4 –** Visualisation de 0 et de 1 successifs pendant un intervalle de temps  $\Delta t$  (2 'temps bit' typ.)

## **4.2 Dispositif expérimental**

Dans cette partie, la source accordable est remplacée par une diode laser à longueur d'onde fixe (1528 nm) et un **modulateur externe** (de type électroabsorbant) de bande passante supérieure à 10 Gbit/ s. Ces deux éléments sont montés dans un même boîtier métallique nommé : « Emetteur Laser ».

7−→ Comme expliqué plus loin, sur ce boîtier se trouve une **DEL rouge** qui doit, par sécurité, être toujours **allumée**.

#### **Modulateur externe**

Le modulateur à électro-absorbant présente une absorption (donc une transmission) variable en fonction de la tension appliquée. Il nécessite d'être alimenté entre 0 V et 2 V comme le montre la caractéristique de la figure [1.5.](#page-12-0)

<span id="page-12-0"></span>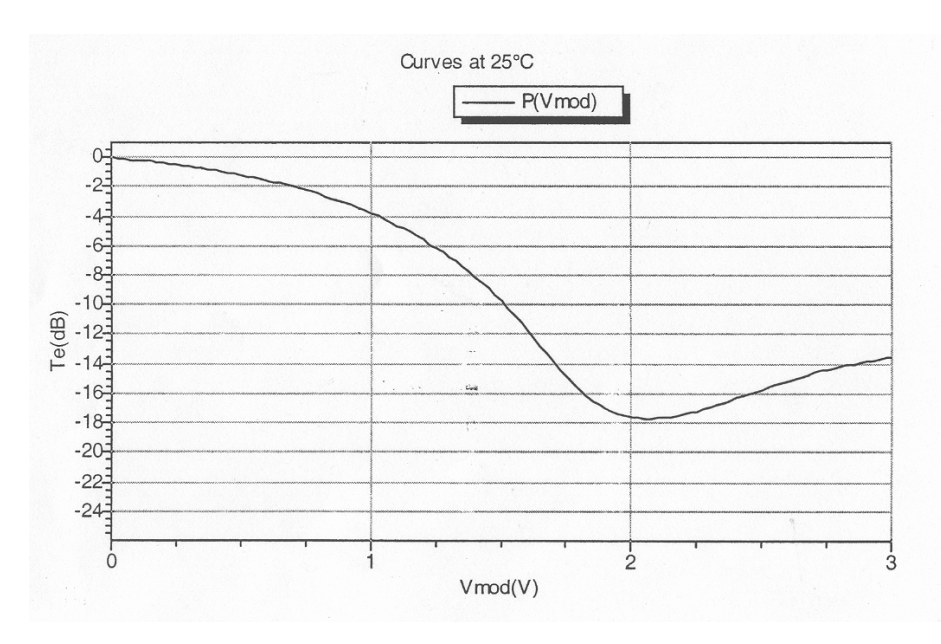

**FIGURE 1.5 –** Courbe de la transmission du modulateur en fonction de la tension appliquée

Ce modulateur est très **fragile**. Une tension positive de quelques dizaines de mV le détruirait. Une tension continue réalisée à partir d'une alimentation 12 V permet de le polariser autour du point de fonctionnement optimal au « milieu » de la caractéristique (d'où la **LED rouge** du boîtier « Emetteur Laser » qui doit être allumée avant utilisation).

**Précaution Impérative**

**Avant d'utiliser le modulateur, vérifiez toujours que la LED rouge du boîtier « Emetteur Laser » est allumée ! ! !**

#### **Générateur de séquences pseudo-aléatoires**

Pour aller au delà de 2,5 Gb/s, la modulation électrique sera délivrée par un générateur de séquences binaires pseudo-aléatoires (*Pulse Pattern Generator* **Anritsu** MP1763B).

Ce modulateur va délivrer une séquence binaire *pseudo*-aléatoire de longueur 128 bits. Cette séquence de bits aléatoire (ou *pattern*) est disponible sur la sortie DATA et elle est rejouée sans discontinuer.

 $\mapsto$  Le seul paramètre à régler sur cet appareil sera la fréquence « bits » entre 500 MHz et 12 GHz .

#### **Synchronisation de l'analyseur de signaux DSA 8200**

Deux signaux délivrés par le générateur de bits aléatoires peuvent être utilisés pour synchroniser l'oscilloscope rapide (DSA8200) :

- **Soit le signal PATTERN SYNCH** pour synchroniser sur la séquence de bits aléatoires. Il sera branché sur l'entrée TRIGGER DIRECT INPUT (fréquence toujours inférieure à 3 GHz).
	- $\rightarrow$  Ce fonctionnement permettra de visualiser le signal transmis modulé (par la séquence de bits aléatoires)

**Soit le signal CLOCK** pour synchroniser sur l'horloge (fréquence « bits »).

- 7−→ Ce fonctionnement permettra d'obtenir le diagramme de l'oeil et de mesurer le facteur de qualité sur le signal transmis modulé.
- **Attention** Pour des fréquences inférieure à 3 GHz, ce signal sera envoyé sur l'entrée TRIGGER DIRECT INPUT. Pour des fréquences supérieures à 3 GHz, ce signal sera envoyé sur l'entrée TRIGGER PRESCALE INPUT.Il faut indiquer à l'oscilloscope DSA8200 dans le menu Trigger, selon le cas: External Direct ou External Prescaler.

**Par sécurité**

**Port du bracelet antistatique obligatoire pour les branchements sur le DSA 8200! Vérifiez à chaque fois les tensions appliquées.**

### **4.3 Test en configuration « back-to-back »**

Dans le jargon des télécoms optiques, *Back-to-Back* signifie le test d'une liaison reliant directement l'émetteur au récepteur.

 $\rightarrow$  Allumez la diode laser. Après avoir encore vérifié toujours en premier lieu que la **LED rouge** du boîtier « Emetteur Laser » est **allumée**, branchez la modulation électrique (sortie DATA) au l'entrée du modulateur.

 Connectez directement la sortie du boîtier « Emetteur Laser » et la tête optique du **DSA 8200** et vous êtes en configuration « Back-to-Back ».

#### **En synchronisant sur le signal PATTERN SYNCH**

 $\rightarrow$  Réglez et appliquez la modulation à une fréquence « bits » à 10 GHz. Visualiser le signal modulé et identifiez la séquence de bits aléatoires. Vérifiez la fréquence et mesurez la puissance correspondant aux deux niveaux.

#### **En synchronisant sur le signal CLOCK SYNCH :**

 $\rightarrow$  Visualisez le diagramme de l'œil.

 $\rightarrow$  Mesurez le facteur Q de la liaison optique pour des débits entre 5 et  $12$  Gbit/s.

**Q10** Estimez les TEB correspondants.

MODE D'EMPLOI DU DSA 8200

**Mesure du facteur de qualité** Menu : SETUP

**Measurement** source : sélectionner le canal utilisé (CH3)

Cocher Use Wfm Database, puis le type de signal (ici NRZ)

Sélectionner la mesure Q Factor

Cocher *annotation* et *use Waveform*

**Clear** pour recommencer une nouvelle mesure.

- La mesure est effectuée sur la statistique des niveaux haut et bas, dans une largeur de fenêtre temporelle choisie automatiquement par l'oscillo et affichée en cochant *Annotation* en bas de l'onglet *Meas.*
- **Save** Vous pouvez enregistrer les signaux pour les comparer dans les mémoires R1, etc. . .

## **4.4 Transmission sur un tronçon complet de 60 km**

 $\rightarrow$  Introduire entre l'émetteur et le récepteur, la liaison fibrée complète déterminée dans la première partie, une fibre de 50 km suivie de la fibre DCF, ainsi qu'un amplificateur optique.

 $\rightarrow$  Mesurez les puissances des niveaux haut et bas. Mesurez le facteur Q de la liaison compensée (Fibre Standard + DCF + Ampli) si possible pour les débits précédents.

**Q11** Estimez les Taux d'Erreur Binaire (TEB) correspondants.

## **4.5 Transmission en l'absence de fibre à compensation d'indice**

 $\rightarrow$  Enlever la fibre DCF et connectez directement la SMF à l'amplificateur optique.

 $\rightarrow$  Afin de comparer les performances de cette liaison non compensée avec la liaison compensée précédente, il faut introduire intentionnellement des pertes de connection entre la SMF et l'amplificateur optique, qui correspondent aux pertes de la fibre DCF (on pourra jouer sur le connecteur de fibre pour cela).

 $\rightarrow$  Mesurez les facteurs Q de la liaison non compensée et comparez avec les performances de la liaison compensée.

**Q12** Estimez les Taux d'Erreur Binaire (TEB) correspondants.

 $\rightarrow$  Visualisez et comparez une même séquence (selon le mode de déclenchement par la sortie PATTERN SYNC du générateur) pour les deux liaisons à 12Gbits/s précédentes.

**Q13** Expliquez le lien entre la dispersion mesurée dans les fibres et les valeurs des facteurs de qualité mesurés.

 $\rightarrow$  Pour la liaison non compensée, mesurez l'ordre de grandeur du temps de montée.

Comparez la valeur obtenue au résultat de la question **P2**.

## <span id="page-16-0"></span>**F 2**

# **Gyromètre à fibre optique**

« *Eppur se muove* » Galileo Galilei, le 22 juin 1633

Version du 13 juillet 2021

**Les questions P1 et P2 doivent être préparées avant la séance.**

#### **Sommaire**

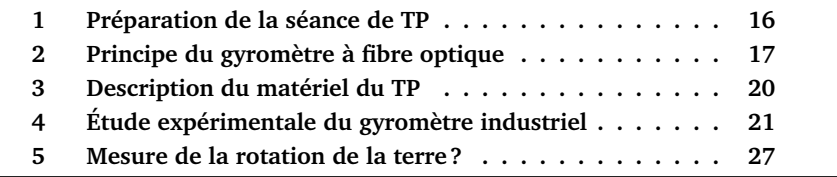

## **Introduction**

La détermination fiable et précise du positionnement géographique des bateaux et des avions est un élément clef des transports et déplacements, tant civiles que militaires. Les dispositifs de positionnement par satellites, comme le GPS américain ou le futur GALILEO européen, apportent une solution intéressante mais ne répondant pas à tous les critères souhaitables de disponibi-lité et de fiabilité<sup>[1](#page-16-1)</sup> Le GPS peut par ailleurs être très facilement brouillé et sa

<span id="page-16-1"></span><sup>1.</sup> Au moins 3 satellites doivent être simultanément visibles pour obtenir sa position complète et plusieurs minutes sont nécessaires pour obtenir un premier point à la mise en route du système ou après une perte de synchronisation.

disponibilité effective est tributaire d'enjeux stratégiques ou commerciaux ; en particulier, ce moyen de positionnement ne peut être utilisé par les sous-marins en plongée. Une solution de positionnement embarquée et autonome s'avère donc nécessaire. Celle-ci peut être fournie par les centrales de navigation par inertie basées sur l'association d'accéléromètres et de gyromètres.

Différents modèles de gyroscopes ou gyromètres [2](#page-17-1) mécaniques, optiques et même à ondes atomiques, existent, de performances et de coûts très divers, allant du capteur pour stabilisateur de caméscope (gyromètre mécanique basé sur la mesure de la force de Coriolis qui s'exerce sur une lame vibrante) aux modèles de haute sensibilité et haute dynamique capable de suivre l'orientation d'un sous-marin stratégique en plongée pendant plusieurs mois d'affilée voire de tester la relativité générale... Les gyromètres optiques, qui existent principalement sous deux formes, les gyro-lasers et les gyromètres à fibre, sont souvent plus sensibles que les gyroscopes mécaniques de haute qualité (gyroscope à disque tournant), mais présentent des dérives plus importantes qui nuisent à leur justesse sur le long terme. Ils servent principalement dans les systèmes de navigation pour les appareils effectuant des trajets de quelques heures, comme les avions de ligne, les drones ou les missiles.

**Référence** Pour une présentation de l'effet Sagnac et de ces applications, signalons la conférence très pédagogique par Hervé Lefèvre, intitulée *De l'effet Sagnac au gyromètre à fibre optique* qui est accessible en vidéo sur le [site de](http://culturesciencesphysique.ens-lyon.fr/XML/db/csphysique/metadata/LOM_CSP_conference_PP2008_effet_Sagnac_gyrometre_Lefevre.xml) [l'ENS Lyon.](http://culturesciencesphysique.ens-lyon.fr/XML/db/csphysique/metadata/LOM_CSP_conference_PP2008_effet_Sagnac_gyrometre_Lefevre.xml)

## <span id="page-17-0"></span>**1 Préparation de la séance de TP**

Les gyromètres à fibres sont une formidable application de l'optique : interférométrie, fibres, optique intégrée.

L'utilisation de l'effet Sagnac dans un interféromètre a été rendu commercialement intéressant par la capacité technique de contrôler facilement la phase des ondes lumineuses mises en jeu et de détecter des signaux très bruités de façon fiable.

**P1** Quels sont les dispositifs qui permettent de retarder (déphaser) une onde. Rappelez leur principe en quelques mots. Le retard (déphasage) apporté dépendil du sens de propagation ?

<span id="page-17-1"></span><sup>2.</sup> La langue française distingue les *gyromètres*, qui donnent un signal de sortie dépendant de la *vitesse de rotation*, des *gyroscopes* qui donnent un signal de sortie dépendant de la *position angulaire*. Cette distinction n'existe pas en anglais où seul le mot 'gyroscope' existe.

**P2** Rappelez le principe et l'intérêt des dispositifs de détection synchrone (*lock-in amplifier*).

## <span id="page-18-0"></span>**2 Principe du gyromètre à fibre optique**

#### <span id="page-18-2"></span>**2.1 L'effet Sagnac**

L'effet Sagnac est la dépendance de l'état d'interférence en sortie d'un interféromètre à la rotation (et éventuellement à l'accélération) de celui-ci. Cet effet a été mis en évidence expérimentalement par G. Sagnac en 1913 à l'aide d'un interféromètre de Sagnac pentagonal placé sur une table tournant rapidement. La première mise en évidence de la rotation de la terre par effet Sagnac a été réalisé par Michelson, Gale et Pearson en 1925 à l'aide d'un interféromètre gigantesque de  $0, 21 \text{ km}^2$  de surface. Les premiers véritables gyromètres optiques sont apparus peu après l'invention du laser (1963 pour le premier gyro-laser) et la fabrication industrielle de fibre optique (1976 pour le premier gyromètre à fibre optique).

L'effet Sagnac apparaît dans un interféromètre à deux ondes où les deux ondes parcourent le même trajet fermé en sens contraire, voir figure [2.1](#page-18-1) Si l'interféromètre est immobile, les deux ondes, injectées au point A, parcourent exactement le même chemin optique et se recombinent en phase lorsqu'elles sont extraites au point A après avoir parcouru un tour, chacune dans leur sens. L'interféromètre est, dans un tel cas, dit *parfaitement réciproque*, puisque les deux chemins sont totalement équivalents. L'état d'interférence en sortie est alors constructif.

<span id="page-18-1"></span>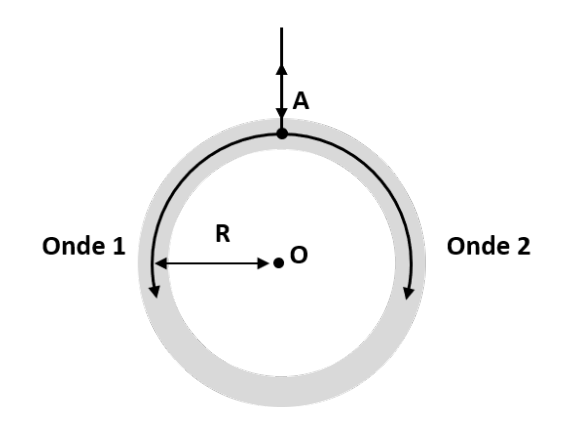

**FIGURE 2.1 –** Interféromètre de Sagnac

Si l'interféromètre est en rotation autour de son centre à à la vitesse  $\Omega$ , un déphasage va apparaître entre les deux ondes lorsqu'elles seront revenues au <span id="page-19-0"></span>point A après un tour : *c'est l'effet Sagnac !* Ce déphasage 'Sagnac' peut être calculé simplement à partir du raisonnement suivant, voir figure [2.2.](#page-19-0)

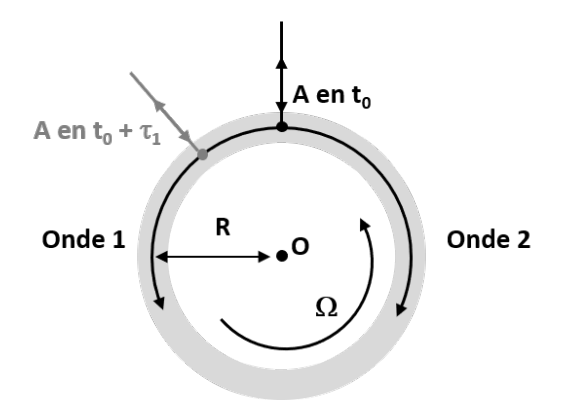

**FIGURE 2.2 –** Calcul simple du déphasage dû à l'effet Sagnac

On observe l'interféromètre depuis un référentiel galiléen et on suppose que les ondes 1 et 2 se propagent toutes les deux dans le vide à la vitesse c. À l'instant  $t_0$  l'onde 1 est injectée en A. Lorsqu'elle a parcouru la distance  $P = 2\pi R$ en  $\delta t = P/c$ , le point A s'est déplacé par suite de la rotation de l'interféromètre et il faut donc à l'onde 1 un temps supplémentaire pour atteindre le point d'extraction A. Inversement, l'onde 2, injectée en A au même instant  $t_0$  arrivera au point d'extraction après avoir parcouru une distance plus courte que P. Par conséquent, l'onde 2 sera en avance de phase sur l'onde 1. Plus précisément, on peut écrire :

— Pour l'onde 1 :

$$
c\tau_1 = 2\pi R + \Omega R \tau_1 \qquad \qquad \text{soit} \qquad \qquad \tau_1 = \frac{2\pi R}{c - \Omega R}
$$

 $-$  Pour l'onde 2 :

$$
c\tau_2 = 2\pi R - \Omega R \tau_1
$$
 soit  $\tau_1 = \frac{2\pi R}{c + \Omega R}$ 

Par conséquent, le retard entre les deux ondes s'écrit :

<span id="page-19-1"></span>
$$
\Delta \tau_{\text{Sagnac}} = \tau_1 - \tau_2 = \frac{4\pi R^2 \Omega}{c^2 - R^2 \Omega^2}
$$

$$
\Delta \tau_{\text{Sagnac}} \approx \frac{4\pi R^2 \Omega}{c^2} \quad \text{car } |R\Omega| << c \tag{2.1}
$$

En introduisant l'aire  $A = \pi R^2$  de l'interféromètre et la fréquence  $\nu$  ou la longueur d'onde dans le vide  $\lambda = c/\nu$  des ondes, on peut alors donner l'expression du déphasage Sagnac :

<span id="page-20-0"></span>
$$
\Delta\varphi_{\text{Sagnac}} = 2\pi\nu\Delta\tau_{\text{Sagnac}} \approx \frac{8\pi\nu A}{c^2} \Omega = \frac{8\pi A}{\lambda c} \Omega = K_0 \Omega \tag{2.2}
$$

en négligeant  $\left(\frac{R\Omega}{c}\right)^2$  devant 1.

 $(\Delta\varphi_{\text{Sagnac}})$  en rad, A en m<sup>2</sup>,  $\nu$  en Hz,  $\lambda$  en m, c en m/s, et  $\Omega$  en rad/s.)

**Q1** Le coefficient  $K_0$  est un facteur d'échelle, il quantifie la sensibilité de l'interféromètre, quelle est son unité ? Vérifiez l'homogénéité des formules [\(2.2\)](#page-20-0).

**Remarque** Cette méthode de calcul donne le bon résultat. Le passage *correct* à une vitesse de propagation V différente de c pour prendre en compte une vitesse de propagation  $c/n$  dans une fibre est délicat et subtil. Le résultat correct donne la **même** formule [\(2.1\)](#page-19-1) que précédemment, avec  $c^2$  au dénominateur (et non c <sup>2</sup>/n<sup>2</sup> !). *À fréquence* ν *donnée, le déphasage Sagnac ne dépend pas de la vitesse des ondes se propageant dans l'interféromètre !* L'effet Sagnac est en fait un effet purement relativiste.

Pour un interféromètre de forme non circulaire, on peut montrer que c'est également son aire (ou, plus précisément, l'aire orientée de la projection du trajet de la lumière sur un plan perpendiculaire à son vecteur de rotation instantané  $\overline{\Omega}$  qui intervient dans la formule du déphasage Sagnac. Dans le cas d'un trajet de la lumière faisant plusieurs tours, comme pour une bobine de fibre optique par exemple, l'aire à prendre en compte est l'aire cumulée. Le flux lumineux  $F$  en sortie de l'interféromètre, qui traduit l'état d'interférence entre les ondes 1 et 2 au point d'extraction/recombinaison, sera donc

proportionnel à :

 $F \propto 1 + m \times \cos{(\Delta \varphi_{\text{Sagnac}})}$ 

Notez bien que l'état d'interférence en sortie de l'interféromètre est stationnaire pour une vitesse de rotation constante, et qu'il n'évolue ('défilement de franges') que si  $\Omega$  varie.

### **2.2 Utilisation de l'effet Sagnac**

Pour obtenir des gyromètres optiques simultanément sensibles et compacts, la formule [\(2.1\)](#page-19-1) montre que le concepteur ne peut jouer que sur les paramètres  $\lambda$  et A. Donc seul l'accroissement de l'aire de l'interféromètre peut réellement permettre d'augmenter la sensibilité. Deux solutions techniques permettent d'accroitre l'aire sans augmenter la dimension de l'interféromètre : le *gyro-laser* et le *gyromètre à fibre optique*.

- **Le gyro-laser** est basé sur une cavité laser en anneau dans laquelle deux modes contra-propagatifs lasent simultanément. Le gain sur l'aire A est obtenu par le très grand facteur de qualité de la cavité (des valeurs de  $~\sim$  5000 sont classiques) qui augmente sensiblement le nombre de tours effectifs parcourus par les deux ondes sujettes au déphasage Sagnac.
- **Le gyromètre à fibre optique** met à profit la disponibilité de fibres optiques fines pouvant être enroulées par milliers de tours sur des bobines de petite taille. Cette fibre doit impérativement être monomode à la longueur d'onde d'utilisation et à maintien de polarisation.

## <span id="page-21-0"></span>**3 Description du matériel du TP**

Les photographies suivantes présentent le gyromètre à fibre industriel *(SA-GEM)* :

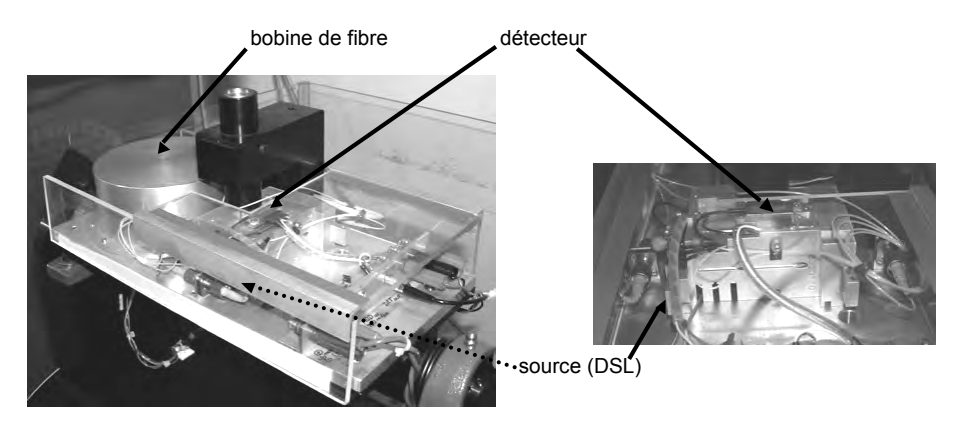

**FIGURE 2.3 –** Dispositif expérimental de TP

On remarque le cylindre (∅ extérieur ∼ 12 cm) protégeant la bobine de fibre optique contenant **environ** 2 km **de fibre monomode à** 850 nm. La source est une diode super-luminescente (DSL) à spectre large centré sur 850 nm.

**Une diode super-luminescente** est une diode laser utilisée au voisinage du seuil laser, donc largement multimode. L'intérêt d'une telle source, par rapport à une diode laser, est sa très faible longueur de cohérence ce qui évite des interférences parasites et instables liées aux réflexions du faisceau au niveau des connecteurs (les interférences utiles sont, elles, obligatoirement à différences de marche quasi-nulles par suite de la réciprocité de l'interféromètre).

**Le détecteur** est une photodiode PIN Silicium amplifiée.

- **Les alimentations électriques** nécessaires au fonctionnement de l'ensemble sont fixées sur le plateau tournant et sont, elles-mêmes, alimentées par le secteur via un système de charbons frottant sur des anneaux de cuivre situés sur l'axe de rotation du plateau. Seul l'interrupteur LASER DISABLE | LAS ENABLE et l'interrupteur ON|OFF du module d'alimentation de la DSL sont à manipuler pendant le TP.
- **Aucun autre interrupteur ou potentiomètre ne doit modifié** (sous peine d'une éventuelle destruction de la diode super luminescente !

La plupart des connexions électriques du gyromètre (alimentations, par fiches bananes) sont déjà effectuées et ne doivent pas être modifiées, tout particulièrement celles de la DSL sous peine d'une destruction de celle-ci. Seuls les connecteurs coaxiaux de type LEMO connectés à la sortie du détecteur et à l'entrée de modulation sont à utiliser, voir la figure [2.4](#page-22-1) ci-dessous.

<span id="page-22-1"></span>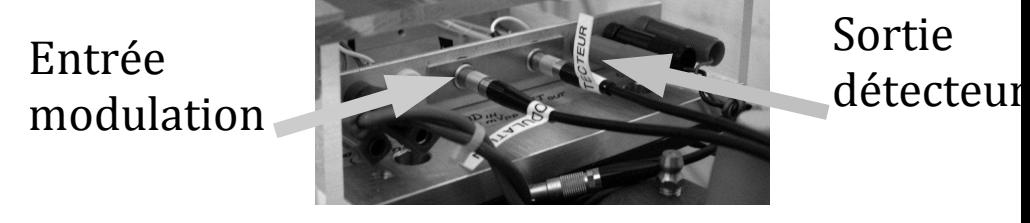

**FIGURE 2.4 –** Connecteurs.

## <span id="page-22-0"></span>**4 Étude expérimentale du gyromètre industriel**

#### **4.1 Mesure de l'effet Sagnac**

On vous propose, dans cette première partie expérimentale, de découvrir l'effet Sagnac en utilisant le gyromètre sans modulation mis en rotation 'rapide' (quelques dizaines de tours par minute) à l'aide du plateau tournant motorisé. Le signal du détecteur placé en sortie de l'interféromètre,  $S_a$ , sera étudié en fonction de la vitesse de rotation.

D'après l'analyse du § [2.1,](#page-18-2) on s'attend à ce que la courbe  $S_a$  en fonction de  $\Omega$  soit, aux bruits et incertitudes de mesure près, sinusoïdale avec un maximum en  $\Omega = 0$ , soit :

<span id="page-22-2"></span>
$$
S_g = \frac{S_0}{2} \left[ 1 + m \cos(K_0 \Omega) \right]
$$
 (2.3)

où Ω s'exprime en rad/s. m, sans unité est le facteur de modulation, et  $K_0 = \frac{8\pi A}{\lambda c}$  est le facteur d'échelle déterminé en [2](#page-20-0).2.

- $\rightarrow$  AVANT de faire tourner le plateau tournant avec le moteur, vérifiez impérativement :
	- qu'aucun câble n'est branché entre un appareil fixe et le gyromètre tournant,
	- que le frein du plateau est débloqué et que la manette orange de ce frein pointe bien vers l'extérieur,
	- qu'une rotation manuelle d'un tour peut être accomplie sans forcer.
- $\rightarrow$  Lancez le programe (VI) LabVIEW (icône sur le bureau)
- $\rightarrow$  Basculez successivement sur ON,
	- l'interrupteur général du bâti,
	- l'interrupteur de la petite alim. *Wavelength Electronics*,
	- l'interrupteur LASER ENABLE,
	- l'interrupteur du boîtier rouge du contrôleur de vitesse,
	- puis l'alimentation Fontaine sous le plateau.
- $\sim$  Lors de la rotation au moteur :
	- Ne dépassez pas la vitesse angulaire de  $40 \text{ tr/min}$ ,
	- et faites très attention qu'aucun câble ne tombe, ni ne s'enroule sur le gyroscope en rotation !

 $\rightarrow$  Lancez l'acquisition du signal  $S<sub>q</sub>$  et de la vitesse de rotation avec le programme LabVIEW puis faites tourner le gyromètre. Modifiez la vitesse et observez l'évolution du signal. Stoppez le plateau et tracez  $S<sub>a</sub>$  en fonction de Ω grâce au bouton Visualiser Sg versus Vrot du programme LabVIEW.

 $\rightarrow$  Effectuez rapidement quelques mesures permettant de répondre aux questions suivantes.

**Q2** Déterminez l'aire A de l'interféromètre en utilisant l'expression [\(2.3\)](#page-22-2).

**Q3** Si l'on suppose que le rayon moyen d'enroulement de la fibre sur sa bobine est environ de 5 cm, combien de tours de fibre la bobine contient-elle ? Quelle est la longueur approximative, L, de la fibre ?

**Q4** Pourquoi le signal est-il maximum à vitesse de rotation nulle ?

**Q5** Pourquoi le taux de modulation, m, est-il pratiquement égal à 1 ?

**Q6** Quelle est la sensibilité du gyromètre pour la mesure des faibles vitesses de rotation ?

**Q7** Pour quelles valeurs de la vitesse de rotation obtient-on un signal maximum ? Comment peut on mesurer les « grandes » vitesses de rotation ? Peut-on déterminer le sens de rotation du gyromètre ?

## **4.2 Mesure de faibles vitesses de rotation en utilisant une modulation carrée**

#### **Principe**

**Intérêt d'un déphasage** La réciprocité du gyromètre à fibre entraîne donc une sensibilité quasi-nulle pour les très faibles vitesses de rotation car le point de fonctionnement à vitesse nulle correspond à une interférence constructive et se trouve au sommet de la frange sinusoïdale où la dérivée est nulle. On a donc naturellement l'idée d'essayer de déplacer ce point de fonctionnement sur une partie de la courbe  $V_d = f(\Omega)$  où la pente est maximale, ce qui revient à ajouter un déphasage fixe,  $\Delta\varphi$ , entre les 2 voies de l'interféromètre.

**Q8** Expliquez pourquoi la phase optimale  $\Delta \varphi = \varphi_{\text{opt}}$ , pour laquelle la sensibilité sera maximale, est :

$$
\varphi_{\rm opt} = \frac{\pi}{2} \pm k\pi
$$

**Q9** Montrez que dans le cas où on peut déphaser les deux bras de l'interféromètre de  $\Delta\varphi=-\frac{\pi}{2}$ , l'expression de la tension mesurée aux faibles vitesses de rotations  $|\Omega| << \frac{\lambda c}{8\pi A}$  peut s'écrire :

$$
V_d = \frac{V_0}{2} \left( 1 + m \Delta \varphi_{\text{Sagnac}} \right)
$$

où  $V_0$  est la tension maximale (obtenue en  $\Delta \varphi = 0$ ).

**Q10** Pourquoi ne peut-on pas appliquer un tel déphasage de façon constante entre les deux voies ?

**Utilisation de modulateurs électro-optiques** Les modulateurs de phase électrooptiques (EOM) fibrés (Cristaux de Niobate de lithium,  $LiNbO<sub>3</sub>$ ) permettent de façon très astucieuse d'introduire un déphasage entre les deux voies de l'interféromètre qui reste portant parfaitement symétrique. L'architecture de l'interféromètre est la suivante :

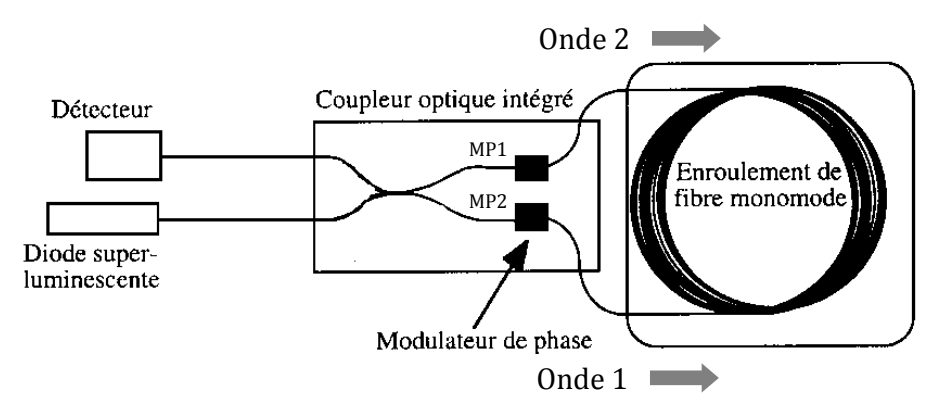

**FIGURE 2.5 –** Interféromètre avec un composant coupleur et modulateurs intégrés.

L'indice de réfraction des composants électro-optiques (EOM) varie en fonction de la tension de commande appliquée. Ils peuvent donc se comporter comme des modulateurs de phase commandés en tension (Cf. TP 2A) :

$$
\Delta\varphi_{\rm MP}=kV_{\rm mod}
$$

**Déphasage variable au cours du temps** Le principe de la modulation de phase par un signal carré est le suivant :

— À l'instant  $t = 0$  où les deux ondes entrent dans l'interféromètre, si on applique des tensions appropriées de même valeur absolue et de signes opposés aux modulateurs MP1 et MP2, on peut, à l'entrée de l'interféromètre, déphaser les ondes 1 et 2 par les modulateurs MP1 et MP2 de respectivement :

$$
\Delta \varphi_{\rm MP1} = +\frac{\pi}{8} \qquad \qquad \text{et} \qquad \qquad \Delta \varphi_{\rm MP2} = -\frac{\pi}{8}
$$

— Les 2 ondes parcourent ensuite la fibre dans le même temps,  $T$ , qui dépend de la vitesse de la lumière dans la fibre :

$$
T = \frac{Ln}{c}
$$

où L est la longueur de la fibre et n l'indice de la silice  $n \approx 1,47$ .

- À l'instant  $t = T$ , on inverse les tensions appliquées aux modulateurs. Le modulateur MP2 va alors déphaser l'onde 1 qui va sortir de l'interféromètre à nouveau de  $+\frac{\pi}{8}$ . De même, le modulateur MP1 va déphaser l'onde 2 à nouveau de  $-\frac{\pi}{8}$ .
- Les ondes 1 et 2 sortent ainsi de l'interféromètre avec un déphasage mutuel de  $\frac{\pi}{2}$ .
- Au bout d'une durée  $T$ , on bascule à nouveau les tensions de commande et le déphasage induit sera alors de  $-\frac{\pi}{2}$ .

**Q11** Déterminez une valeur approximative de T à partir de la longueur de fibre obtenue à la question **Q3**

**Q12** Déduisez-en la fréquence,  $f_{\text{mod}}$ , du signal carré de modulation à envoyer sur les électro-optiques pour que le déphasage entre les deux ondes bascule entre deux valeurs non-nulles.

### **Étude expérimentale**

AVANT de passer à cette étude :

- éteignez l'alimentation Fontaine et le boîtier de contrôle du moteur,
- débranchez le câble coaxial entre la sortie Détecteur et le microcontrôleur embarqué,
- reliez cette sortie Détecteur à l'oscilloscope.
- réglez l'amplitude du GBF, de façon à ne pas dépasser  $1.5 V_{\text{cr\^e}e}$  à crête
- connectez le GBF à l'entrée modulateurs, sans appliquer de tension pour l'instant (output off).

 $\rightarrow$  Vérifiez le signal obtenu sur le détecteur lors d'un léger mouvement du plateau (à la main...).

 $\rightarrow$  Bloquez le plateau à l'aide du frein et mesurez la valeur du signal détecteur  $V_0$  en l'absence de mouvement et de modulation.

 $\rightarrow$  Appliquez une modulation. Observez le signal obtenu sur le détecteur lors d'un léger mouvement du plateau (à la main...).

 Bloquez le plateau. Observez les évolutions du signal lorsqu'on fait varier la tension appliquée aux EOM, et lorsque l'on fait varier sa fréquence.

**Q13** Expliquez les signaux observés. Déterminez en particulier la position des points de fonctionnement pendant les différentes phases (aidez-vous de schémas sur la courbe  $V_d = f(\Delta \varphi)$ .

**Q14** Déterminez et expliquez une méthode de réglage simple pour obtenir un déphasage entre les deux ondes qui bascule alternativement exactement de  $+ \frac{\pi}{2}$  à  $- \frac{\pi}{2}$  au rythme de la propagation de l'onde dans la fibre.

 $\rightarrow$  Effectuez soigneusement le réglage délicat de la fréquence de modulation et de l'amplitude.

**Q15** En déduire la longueur de la fibre (préciser l'incertitude de mesure).

 $\rightarrow$  Observez à nouveau le signal obtenu sur le détecteur lors d'un léger mouvement du plateau (à la main...).

**Q16** Le signal dépend-il du sens de rotation ? Pourquoi ?

 $\rightarrow$  Visualisez la transformée de Fourier du signal (voir menu MATH de l'oscilloscope).

 $\rightarrow$  Effectuez une modulation triangle puis sinusoïdale de même fréquence et amplitude.

**Q17** Interprétez dans chaque cas les signaux détecteurs obtenus ainsi que leur transformée de Fourier, toujours à l'aide de schémas sur la courbe  $V_d$  =  $f(\Delta\varphi)$ .

## <span id="page-28-0"></span>**5 Mesure de la rotation de la terre ?**

## **5.1 Et pourtant elle tourne !**

**Q18** Il semble communément admis que la terre fait un tour sur elle-même par jour. Calculez cette vitesse de rotation en radians par seconde. En déduire, compte tenu de la valeur du facteur d'échelle  $K_0$ , la valeur du déphasage Sagnac induit par la rotation de la Terre.

**Q19** Déduire de cette valeur de déphasage et de la valeur maximale du signal détecteur  $V_0$  mesurée précédemment, l'amplitude  $V_G$  du signal détecteur dû à la rotation de la Terre. Pourquoi ne peut-on mesurer directement ce signal avec l'oscilloscope ?

**Intérêt d'une détection synchrone et d'une modulation sinusoïdale** Pour mesurer un signal aussi faible, une détection synchrone est indispensable. Celleci permet d'obtenir l'amplitude du premier harmonique du signal de détection, pour une modulation carrée, sinusoïdale, etc, même fortement entachée de bruit.

La modulation sinusoïdale permet d'obtenir un signal à détecter plus facilement exploitable par la détection synchrone dont nous disposons, c'est cette forme de modulation que nous allons utiliser ici.

## **5.2 Signal obtenu pour une modulation sinusoïdale**

 $\rightarrow$  Affichez à nouveau le signal détecter pour une modulation sinusoïdale :

$$
V_{\rm mod}(t)~=~M\cos(2\pi.f_{\rm mod}t).
$$

dans le cas où  $f_{mod}$ , comme dans le cas de la modulation en créneaux, est choisie de façon que le temps de propagation  $T$  corresponde exactement à une demi-période de la modulation. Faites tourner légèrement le plateau dans un sens puis dans l'autre.

**Q20** Expliquez, à l'aide de vos observations précédentes et d'un schéma  $V_d$  =  $f(\Delta\varphi)$ , la présence d'une composante à la fréquence  $f_{\text{mod}}$  en présence d'un déphasage Sagnac.

Dans le cas d'une modulation sinusoïdale de la tension appliquée au modulateurs électro-optiques, si la fréquence de modulation est celle correspondant au rythme de la propagation dans la fibre  $f_{\text{mod}}$ , le déphasage apporté par les électro-optiques peut s'écrire :

$$
\Delta\varphi(t)=\Delta\varphi_0\cos(2\pi.f_{\rm mod}t)
$$

et donc l'expression du signal du détecteur est :

$$
V_d(t) = \frac{V_0}{2} \left[ 1 + m \cdot \cos\left(\Delta\varphi_{\text{Sagnac}} + \Delta\varphi_0 \cdot \cos(2\pi \cdot f_{\text{mod}} \cdot t)\right) \right]
$$
  

avec  $\Delta\varphi_{\text{Sagnac}} = K_0\Omega$ .

La décomposition en série de Fourier de ce signal fait apparaître des fonctions de Bessel et l'amplitude du premier harmonique (à la fréquence  $f_{mod}$ ) s'écrit :

 $V_{H1} = -V_0 \cdot m \cdot \Delta \varphi_{\text{Sagnac}} \cdot J_1(\Delta \varphi_0)$ 

où  $J_1$  désigne la fonction de Bessel d'ordre 1.

**Q21** Sachant que  $J_1(\pm \pi/2) \approx \pm 0.567$ , déterminez les valeurs attendues, pour l'amplitude et pour la valeur efficace, du signal de détection.

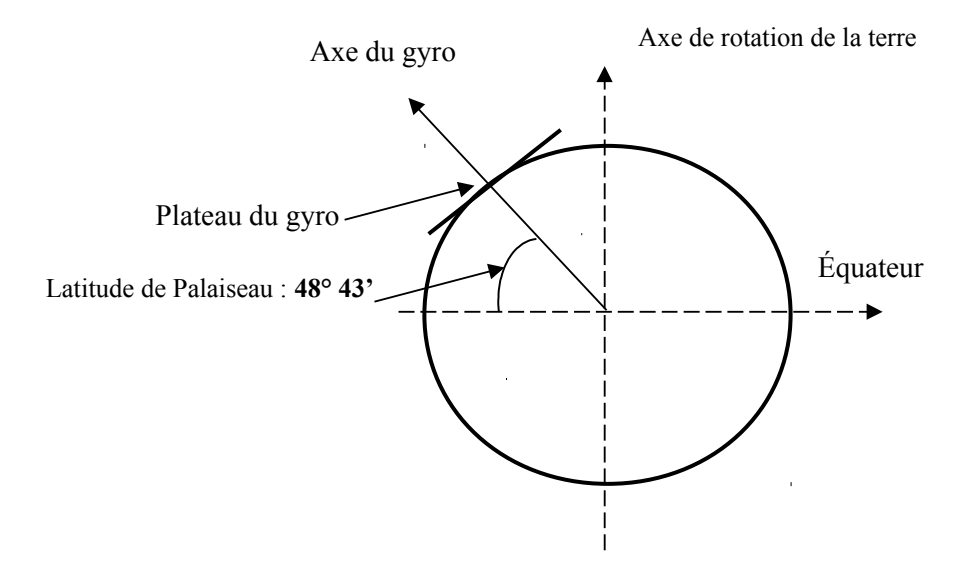

**Q22** En vous aidant de la figure ci dessus, expliquez comment vous devez orienter le gyromètre pour obtenir un déphasage Sagnac dû à la rotation de la terre maximum, maximum de signe opposé, nul.

*La partie suivante est optionnelle.*

 Branchez la détection synchrone : signal détecteur sur la voie A, signal de modulation entrée référence.

 $\rightarrow$  Réglez la détection synchrone, en choisissant de gauche à droite sur la face avant :

- Sensitivity :  $20 \mu V$ , calibre d'entrée,
- Filter BP track on, filtrage "grossier" préliminaire autour de la fréquence de référence,
- Time constant : 300 ms ou 1 s, constante de temps du filtre passebas de sortie,
- Slope 12 dB, Pente du filtre  $(-12 \text{ dB/Octave} = -40 \text{ dB/Decade} = \text{Order}$ 2)
- DYNamic RESolution : Hi Res
- Display  $R\theta$ , affichage de la valeur efficace de la composante de la tension à la fréquence de modulation, et le déphasage.
- Agir sur : Auto + Phase : la détection synchrone biphase règle seule la référence en phase avec le signal mesuré.

 $\rightarrow$  Pour chacune de ces positions déterminées en O22, effectuez la mesure du signal avec la détection synchrone. Vous disposez d'une boussole et d'un rapporteur sur le support orientable du gyromètre.

 $\rightarrow$  Vérifiez que vous obtenez bien un signal de signe opposé lorsque vous pivotez le gyromètre de 180 ◦ autour d'un axe horizontal.

 $\rightarrow$  Essayez de minimiser le signal dans la position (ou les positions) pour laquelle le gyromètre devrait être insensible à la rotation de la terre en jouant très finement sur la fréquence de modulation. En déduire le biais,  $C_0$ , minimum de ce gyromètre.

**Q23** Evaluez votre incertitude de mesure. Commentez votre résultat.

## <span id="page-32-0"></span>**F 3**

# **Réflectométrie optique résolue en temps (***OTDR***)**

Version du 13 juillet 2021

**Les questions P1 à P9 doivent être préparées avant la séance.**

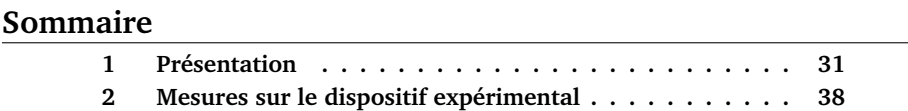

## **Introduction**

Ce TP sera sans doute une des premières occasions de vous familiariser avec l'emploi des fibres optiques. Vous utiliserez un certain nombre de composants fibrés classiques que vous caractériserez. Ces composants interviennent dans la réalisation d'un réflectomètre, appareil de mesure très courant, qui permet de tester à distance les lignes de transmission optiques dans le domaine des télécommunications.

## <span id="page-32-1"></span>**1 Présentation**

#### **1.1 Fibres optiques monomodes**

Les fibres optiques sont des guides de lumière à section circulaire,composés d'un cœur (*core*) d'indice élevé  $n_1$  dans lequel la lumière se propage, et d'une

gaine optique (*cladding*) d'indice de réfraction  $n_2$  qui réalise le confinement optique. De plus, les fibres en silice sont recouvertes de plusieurs gaines plastiques (*buffer*) qui leur donnent leur souplesse et les protègent, mais n'ont aucune fonction optique. Le diamètre de la gaine optique est typiquement de  $125 \mu$  pour les fibres télécom standard.

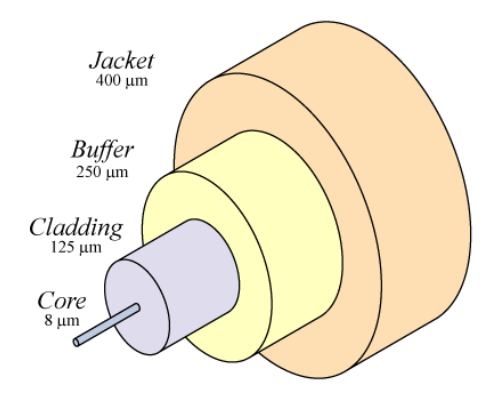

**FIGURE 3.1 –** Composition d'une fibre optique.

Le diamètre du cœur dépend du type de la fibre : monomode ou multimode ; il fixe la sélectivité spatiale de la fibre. La lumière se propageant sans perte dans la fibre par réflexion totale à l'interface cœur/gaine, la différence d'indice entre le cœur et la gaine détermine l'ouverture numérique  $ON$  de la fibre, donc un angle maximal d'injection des rayons lumineux dans la fibre de l'ordre de :

ON = 
$$
\sin \alpha = \sqrt{n_1^2 - n_2^2}
$$
 entre 0, 12 et 0, 5 (3.1)

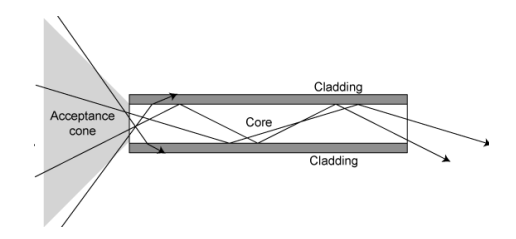

**FIGURE 3.2 –** Ouverture Numérique d'une fibre optique.

Les **fibres monomodes** sont des fibres à saut d'indice dont le diamètre de cœur est comparable à la longueur d'onde de la lumière transmise. Dans ce cas seul le mode fondamental peut se propager. Plus précisément, une fibre est **monomode** si la grandeur  $V = (\pi/\lambda) \cdot \phi_c \cdot ON$  est inférieure à 2,405.

**P1** Vérifier que les fibres utilisées pour ce TP dont le cœur est  $\phi_c = 9 \,\mu\text{m}$ et l'ouverture numérique,  $ON = 0, 12$  sont bien monomodes à  $\lambda =$ 1550 nm .

Les fibres optiques **multimodes** sont soit à saut d'indice ( $\phi_c \approx 50-200 \,\mu \text{m}$ ), soit à gradient d'indice ( $\phi_c \approx 50 \,\mu m$ ), mais dans tous les cas le diamètre du cœur est élevé. Ces fibres sont adaptées pour la transmission de puissances lumineuses élevées à bas débit, car la dispersion temporelle des modes limite la bande passante des fibres.

## **1.2 Principe de la réflectométrie optique résolue en temps (OTDR)**

La mesure par *OTDR* (*Optical Time Domain Reflectometer*) est couramment utilisée pour tester les lignes de transmission optique. C'est une méthode qui permet de caractériser la fibre optique simplement, à partir d'une seule de ses extrémités, et conduit à la localisation précise des défauts, à la mesure de l'atténuation de la fibre et aux pertes différentielles entre deux points choisis de la fibre. On injecte dans la fibre une impulsion lumineuse suffisamment brève et puissante, qui se réfléchit sur les discontinuités dans la fibre (extrémités, inhomogénéités,. . .).

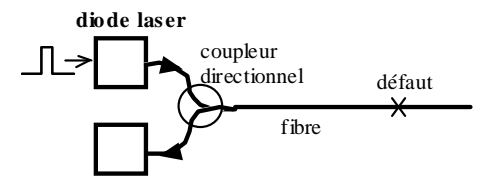

**FIGURE 3.3 –** Principe de la mesure par réflectométrie.

Le temps qui sépare l'émission de l'impulsion de la réception du signal réfléchi donne la position du défaut dans la fibre. La hauteur de l'impulsion réfléchie informe sur l'importance et la nature du défaut. De plus, la mesure de la lumière rétrodiffusée par diffusion Rayleigh en direction du détecteur, même en l'absence de défauts réfléchissants le long de la fibre, permet de connaître l'absorption de la fibre à la longueur d'onde de l'impulsion injectée.

#### *L'indice de la silice est n=1.4645*

**P2** Quel est le temps en µs qui sépare l'émission de l'impulsion de la réception du signal réfléchi sur un défaut situé à 10 m, 1 km, 10 km de l'entrée de la fibre ?

Bien que les  $\mu$ s et les km ne soient pas les unités SI, elles sont les plus appropriées aux mesures par OTDR.

<span id="page-35-0"></span>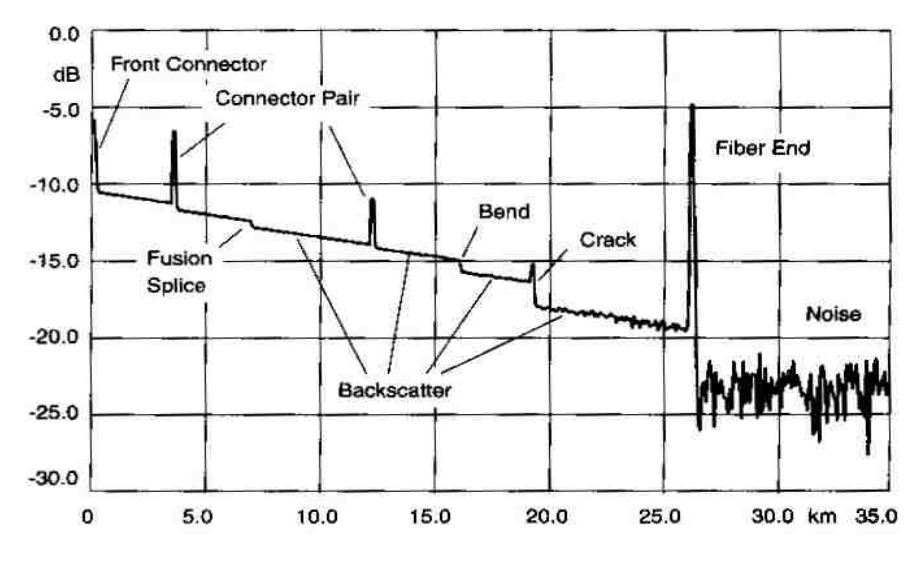

## **1.3 Les signaux de la réflectométrie résolue en temps**

**FIGURE 3.4 –** Exemple de courbe obtenue avec un OTDR commercial. Evolution de la puissance locale en fonction de la distance.  $\frac{P}{P_0}$  (dB) vs D (km).

On observe sur une courbe typique d'OTDR comme celle de la figure [3.4](#page-35-0) cidessus le signal reçu. On peut lire sur ce signal les défauts et les caractéristiques de la fibre à partir de deux phénomènes :

**La réflexion de l'impulsion émise** sur des **défauts locaux (connecteurs ou fissures)** caractérisée par un coefficient R. Le signal détecté à l'instant  $T$  s'écrit :

$$
P_R(T) = R \cdot P_{in} (T = 0) \cdot e^{-\alpha \cdot v_g T} = R \cdot P_{in} (T = 0) \cdot e^{-2\alpha z}
$$

 $\overrightarrow{01}$ 

- $z$  est la position du défaut,
- $P_{in}$  (T = 0) est la puissance optique transmise à l'entrée de la fibre,
- $v_g = \frac{c}{n}$  est la vitesse de groupe,
- $\alpha$  est le coefficient d'atténuation linéique de la fibre. Il faut garder en permanence à l'esprit que les signaux obtenus par réflectométrie résolue en temps sont atténués à l'aller et au retour (d'où un facteur 2 dans l'exponentielle).
- **La rétrodiffusion** d'une très faible part de la puissance optique au fur et à mesure de la propagation de l'impulsion. Cette rétrodiffusion permet de mesurer :
#### 1. PRÉSENTATION 35

- des **défauts locaux** du type **courbure excessive ou épissure (par fusion)** qui provoquent une atténuation localisée.
- et **l'atténuation linéique** dans la fibre. En effet, la puissance lumineuse dans une ligne de transmission optique subit une atténuation au cours de la propagation selon :

$$
dP_{\rm in}(z) = -\alpha P_{\rm in}(z) \, dz
$$

où  $\alpha$  est le coefficient d'atténuation linéique, qui s'exprime en m<sup>-1</sup> ou en  $\text{km}^{-1}$ . Ce coefficient regroupe l'ensemble des pertes par absorption et diffusion. On obtient donc une décroissance exponentielle de la puissance :

$$
P_{\text{in}}\left(z\right) = P_{\text{in}}\left(z=0\right) e^{-\alpha z} \tag{3.2}
$$

Sur une échelle log, elle apparaît par la décroissance linéaire du signal entre deux défauts. La pente de ce signal permet d'obtenir l'atténuation dans la fibre. Dans le domaine des télécoms, le flux est exprimé en dBm et l'atténuation est exprimée en dB/ km c'est à dire :

$$
\alpha_{\text{dB}} = 10 \log \frac{P(z)}{P(z+1 \text{ km})}
$$

**Attention**  $\alpha_{dB}$  n'est pas la valeur de  $\alpha$  exprimée en dB!

- **P3** En exploitant la courbe donnée par un OTDR industriel (figure [3.4](#page-35-0) cidessus), vérifiez que l'atténuation est 0, 2dB/ km (valeur attendue pour des fibres télécoms standards).
- **P4** Quelle longueur maximale de fibre pouvait-on espérer tester, compte tenu de la valeur de bruit de cet OTDR ?
- **P5** Dans une fibre d'atténuation de 0, 2dB/ km sans autres défauts, au bout de combien de kilomètres le flux incident est-il divisé par 2 ? Par 4 ?

### **1.4 Pertes et atténuation dans une fibre optique. Rétrodiffusion**

#### **Diffusion Rayleigh**

La figure suivante montre bien que la **diffusion Rayleigh** induite par des inhomogénéités microscopiques d'indice est la principale source d'atténuation dans les fibres dans le domaine des télécommunications optiques autour de  $1, 5 \,\mu \mathrm{m}$ .

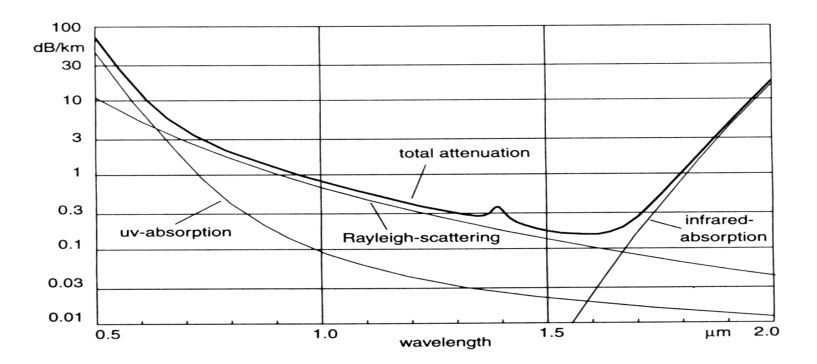

**FIGURE 3.5 –** Pertes dans une fibre optique en silice en fonction de la longueur d'onde (d'après Derickson). Coeeficient d'atténuation  $(dB/km)$  vs longueur d'onde  $(\mu m)$ 

Dans ce domaine de longueurs d'onde, le coefficient de diffusion est égal à  $\alpha_{\text{diff,dB}} = 0, 14 \text{ dB/km}$ .

**P6** Montrer que l'atténuation linéique correspondante est :  $\alpha_{\text{diff}} = 0.032 \text{ km}^{-1}$ 

#### **Rétrodiffusion**

Seule une partie de la lumière diffusée est rétrodiffusée et se propage dans le cœur en sens inverse du faisceau injecté.

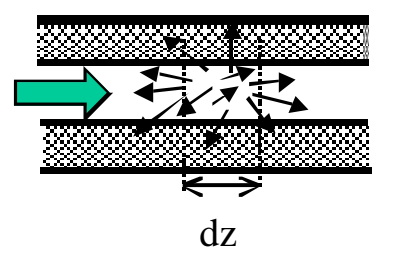

**FIGURE 3.6 –** Rétrodiffusion d'une portion dz de la fibre.

La proportion de lumière rétrodiffusée peut être évaluée à partir de la lumière globalement diffusée en un point dans la fibre, au moyen d'un coefficient de capture S, dont l'expression dépend des grandeurs géométriques de la fibre (ouverture numérique ON, indice moyen  $n$ ) et de son profil d'indice (gradient d'indice, saut d'indice).

$$
S = \frac{1}{m} \left(\frac{\text{ON}}{n}\right)^2
$$

Valeur typique pour une fibre monomode,  $m = 4.55$ .

**P7** Calculez la valeur du coefficient de capture, S**.**

#### **Evaluation de la puissance rétrodiffusée**

Considérons une impulsion rectangulaire de durée  $\tau$  injectée dans la fibre à l'instant  $t = 0$  selon le schéma de la figure suivante :

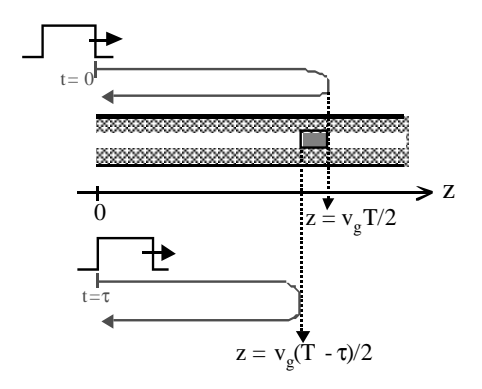

**FIGURE 3.7 –** Impulsion rétrodiffusée.

Le signal détecté à l'instant  $t = T$  est la somme des signaux rétrodiffusés dans la fibre correspondant à des portions différentes de l'impulsion lumineuse : le début de l'impulsion lumineuse est rétrodiffusé en  $z = \frac{v_g T}{2}$ , tandis que la fin de l'impulsion, injectée plus tard dans la fibre, est rétrodiffusée en  $z = \frac{v_g T}{2} - \frac{v_g T}{2}$ .  $v_g$  est la vitesse de groupe dans la fibre  $(c/n)$ 

La lumière rétrodiffusée s'est propagée à l'aller et au retour dans la fibre. Le flux rétrodiffusé à détecter est donc :

$$
P_{\rm rd}(T) = \int_{v_g(T/2 - \tau/2)}^{v_g T/2} S \cdot \alpha_{\rm diff} \cdot P_{\rm in}(z = 0) \cdot e^{-2\alpha z} \cdot dz \tag{3.3}
$$

soit :

$$
P_{\rm rd}(T) = S \cdot \frac{\alpha_{\rm diff}}{2\alpha} \cdot P_{\rm in} \left( z = 0 \right) \cdot e^{-\alpha v_g T} \left( e^{\alpha v_g \tau} - 1 \right) \tag{3.4}
$$

L'atténuation que subit la lumière pendant la durée de l'impulsion est très faible  $(\alpha v_a \tau \ll 1)$ , la puissance rétrodiffusée est donc :

$$
P_{\rm rd}(T) = S \cdot \frac{\alpha_{\rm diff}}{2} \cdot v_g \tau \cdot P_{\rm in}(z = 0) \cdot e^{-\alpha v_g T}
$$

$$
P_{\rm rd}(z) = S \cdot \frac{\alpha_{\rm diff}}{2} \cdot v_g \tau \cdot P_{\rm in}(z = 0) \cdot e^{-2\alpha z}
$$

On appelle le coefficient de rétrodiffusion,  $R_d$ :

$$
R_d = S \cdot \frac{\alpha_{\text{diff}}}{2} \cdot v_g \tau
$$

- **P8** On rappelle que  $\alpha_{\rm diff} = 0,032\,{\rm km}^{-1}$  . Calculez le coefficient  $R_d$  pour une impulsion de durée  $\tau = 1 \mu s$  à  $\lambda = 1550 \text{ nm}$ .
- **P9** Calculez la puissance maximale (en W et en dBm) du signal de rétrodiffusion (en début de fibre) à détecter dans l'expérience de travaux pratiques pour laquelle la puissance des impulsions envoyées dans la fibre est  $12 \text{ mW}$  et leur durée  $1 \mu s$ .

 **C'est cette valeur que vous devrez comparer à votre mesure expérimentale pendant le TP !**

# **2 Mesures sur le dispositif expérimental**

Vous allez d'abord caractériser rapidement les éléments du montage, afin d'étudier de manière approfondie le principe de la réflectométrie optique dans les fibres.

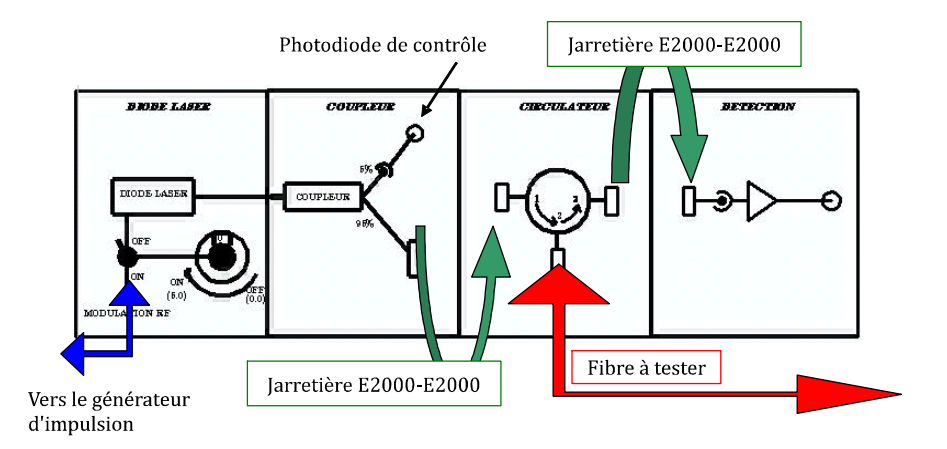

**FIGURE 3.8 –** Face avant de l'OTDR SupOptique

#### **2.1 Utilisation des fibres**

Les connecteurs utilisés au cours du TP sont des connecteurs FC-PC (Fiber Connection-Physical Contact, connecteurs à **manchon noir**), FC- APC (Fiber Connection-Angle Physical Contact, connecteurs à **manchon vert**) ou E2000 (connecteurs protégés).

Pour un connecteur FC-PC, la fibre est clivée à angle droit. On a donc, en l'absence de fibre connectée, une réflexion de Fresnel ( $R = 4\%$ ). Au contraire avec un connecteur APC (fibre clivée à 8 ◦ ), on n'a aucun flux réfléchi en bout de fibre.

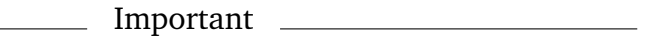

Les fibres optiques sont fragiles, et particulièrement leurs extrémités. Manipulezles avec le plus grand soin ! Evitez de les heurter contre des surfaces dures ! Après déconnection, les fibres à nu doivent être absolument protégées par un capuchon en plastique.

Le raccordement d'une fibre à l'autre nécessite, pour réduire les pertes, un bon contact et un centrage parfait d'une fibre par rapport à l'autre. Lors du raccordement, ne pas forcer sur les fibres pour les mettre en contact.

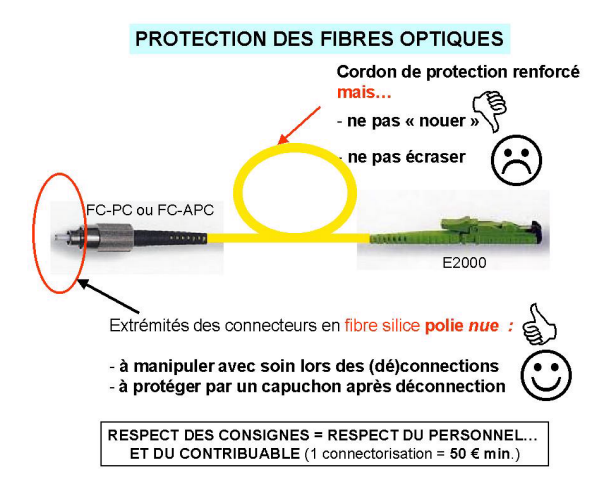

Ne pas mélanger les connecteurs : ne jamais connecter une fibre PC (manchon noir) à une fibre APC (manchon vert) ! Ne pas laisser traîner les fibres sur la table. Ranger les soigneusement au cours du TP et après utilisation.

# **2.2 Caractérisation des éléments du montage**

#### **La diode laser**

Un extrait de la documentation de la diode laser  $(20 \text{ mW}, 1550 \text{ nm})$  est donné en annexe. On l'utilise dans cette première partie en fonctionnement continu.

 $\rightarrow$  Vérifier avant de commencer que l'interrupteur de modulation est sur «OFF» et le potentiomètre est ramené à 0.

- $\rightarrow$  Allumer le petit boîtier externe d'alimentation des amplificateurs de l'OTDR.
- Allumer l'alimentation de la diode laser *ILX* de la façon suivante :
	- Clé sur ON
	- Asservissement de température TEC Mode ON (*led verte allumée*). *Vérifier que la température se stabilise à 20*◦*C environ.*
	- Laser Mode sur ON (*led verte allumée*)
	- Laser Adjust sur ON pour régler le courant dans la diode

 $\rightarrow$  Relier par une fibre E2000 vers APC, la sortie 95% du coupleur 5%-95% au mesureur de puissance EXFO réglé sur 1550 nm. *N'oubliez pas les précautions d'emploi des fibres* !

**Q1** Avec quelques points de 0 à 100 mA, tracer très rapidement la caractéristique,  $P = f(I_{DL})$ , de la diode laser. Déterminer approximativement le courant de seuil.

 $\rightarrow$  Vérifier simultanément sur l'oscilloscope Lecroy, le fonctionnement de la photodiode de contrôle qui mesure le flux sur la sortie 5% du coupleur 5%- 95%.

**Q2** Mesurer la tension obtenue pour un courant de pompe de 100 mA. Calibrer ainsi la photodiode de contrôle (tension mesurée à l'oscilloscope sur puissance sur la sortie 95% du coupleur laser).

#### **Le circulateur**

Un circulateur permet de guider la lumière de manière unidirectionnelle de la fibre connectée en **1** vers la fibre connectée en **2** et de la fibre connectée en **2** vers la fibre connectée en **3**. Une brève description de ce composant magique est donnée en annexe.

 $\rightarrow$  Mesurer la puissance à la sortie du coupleur 5%-95% pour  $I_{\text{DL}} = 60 \text{ mA}$ environ.

 Relier la sortie 95% du coupleur 5%-95% et l'entrée **1** du circulateur par une jarretière E2000-E2000. Mesurer la puissance à la sortie **2** puis **3** du circulateur.

 Relier ensuite la sortie du coupleur 5%-95% et l'entrée **2** du circulateur. Mesurer la puissance à la sortie **1** puis **3** du circulateur**.**

**Q3** Expliquer le fonctionnement du circulateur.

**Q4** Calculer l'atténuation ( en % et en dB) que le circulateur induit entre l'entrée **1** et la sortie **2** ainsi qu'entre l'entrée **2** et la sortie **3**.

#### **Système de détection de l'OTDR**

La photodiode utilisée est une photodiode rapide PIN en InGaAS : son temps de montée est de  $0.5$  ns sur  $50 \Omega$ , sa sensibilité est  $0.95 \text{ A} / \text{W}$  à  $1550 \text{ nm}$  (voir extrait de la documentation en annexe). Elle est utilisée dans le montage classique de la figure [3.9](#page-42-0) :

<span id="page-42-0"></span>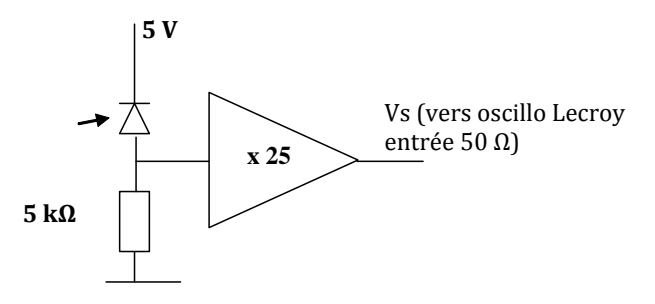

**FIGURE 3.9 –** Circuit de détection..

 $\rightarrow$  Baisser le courant dans la diode laser jusqu'au voisinage du seuil et relier directement par une jarretière la sortie 95% du coupleur *5%-95%* au système de détection.

 $\rightarrow$  Brancher la sortie,  $V_s$ , sur l'oscillo Lecroy et mesurer l'offset en sortie du système de détection et la tension de saturation.

 $\rightarrow \quad$  La sensibilité du montage est en principe :  $G = 0.95 \times 5000 \times 25 = 120$  $kV/W$ .

**Q5** Vérifier la valeur de ce gain en se plaçant bien en dessous de la saturation (et en faisant attention à la présence d'une tension d'offset).

# **2.3 Réflectomètrie Résolue en Temps**

Relier une extrémité de la fibre de 10 km à la sortie **2** du circulateur.

#### **Fonctionnement de la diode laser en régime impulsionnel**

 Descendre le courant de la diode Laser au minimum **(sans éteindre l'alimentation** *ILX***).**

 $\rightarrow$  Allumer le générateur d'impulsion.

 Basculer l'interrupteur de modulation sur la face avant de l'OTDR *SupOptique* et monter le potentiomètre au maximum **mais doucement** en observant le signal de la photodiode de contrôle visualisé sur l'oscilloscope *Lecroy.* **(Ne pas oublier l'opération inverse à la fin du TP : ramener le potentiomètre à 0.0 et l'interrupteur sur Off).**

 $\rightarrow$  Vous pouvez régler sur le générateur d'impulsion la largeur et la période des impulsions, mais vous ne devez en aucun cas modifier l'offset ou l'amplitude. Régler la largeur d'impulsion à  $1 \mu s$  en observant le signal de la photodiode de contrôle.

**Q6** Compte tenu de la calibration de la photodiode de contrôle obtenue à la question **Q2**, mesurer la puissance lumineuse de l'impulsion à la sortie 95% du coupleur.

**Q7** Quelle est la puissance lumineuse de l'impulsion injectée dans la fibre ?

**Q8** Modifier la période des impulsions. Commenter. Quelle est la période minimale permettant de faire une mesure correcte ?

**Q9** Mesurez précisément la longueur de la fibre et évaluer la précision de mesure.

 $\rightarrow$  Observer l'évolution du signal rétrodiffusé au cours de sa propagation dans la fibre.

 $\rightarrow$  Vous constatez que même sur le plus petit calibre le signal de rétrodiffusion est très faible et très bruité. Il est nécessaire de moyenner sur un très grand nombre d'acquisitions pour observer la décroissance exponentielle de la lumière rétrodiffusée dans la fibre. Pour cela, il est utile d'utiliser les fonctions mathématiques de l'oscilloscope. Une configuration de ces fonctions est disponible dans le répertoire OTDR.

UTILISATION DE L'OSCILLOSCOPE LECROY \_

**Rappel d'une configuration** par le menu Fichier/Rappeler la configuration **Relancer le moyennage** par le bouton Clear Sweep. **Enregistrer des mesures au format Matlab** via le menu Fichier/Sauvegarder le signal **Enregistrer une copie d'écran** en utilisant : — le menu Fichier/Créer une entrée dans le journal , — puis le menu Fichier/LabNotebook puis Create Report. Vous

pouvez sauvegarder au format .pdf ou .rtf en changeant le menu Format.

**Q10** En comparant le signal correspondant au flux rétrodiffusé en début et en bout de la fibre, mesurer le coefficient d'atténuation dans la fibre,  $\alpha_{AB}$ , en dB/ km.

**Q11** Compte tenu du gain du système de détection (environ 120 kV /W). Mesurer la puissance lumineuse rétrodiffusée en début de fibre en W et en dBm. En déduire le coefficient de rétrodiffusion,  $R_d$ . Expliquer comment prendre en compte l'atténuation due au circulateur dans la mesure de  $R_d$ . Comparer  $R_d$ au résultat obtenu en préparation.

 Mesurer la puissance rétrodiffusée en début de fibre en fonction de la durée des impulsions et ce, pour des largeurs d'impulsion de 0 à  $5 \mu s$ .

**Q12** Calculer les valeurs de  $R_d$  correspondantes. Quelle propriété vérifie-t-on ainsi ?

**Q13** Quel est l'inconvénient d'augmenter la durée de l'impulsion ?

#### **Traitement des signaux avec Matlab**

**Q14** En utilisant les fonctions disponibles, déterminer plus précisément l'atténuation dans la fibre. Vérifiez à nouveau la puissance rétrodiffusée en début de fibre**.**

```
TRAITEMENT DES DONNÉES AVEC MA T L A B
```
**Réduire la fenêtre de l'ocilloscope** par le menu File/Minimize puis lancer Matlab.

**Les fonctions Matlab à votre disposition** permettent d'afficher les courbes de rétrodiffusion et de calculer le coefficient d'atténuation par un fit exponentiel.

```
» Affiche signal brut;
```
- » Affiche signal dB;
- » Fit\_exponentiel;

 $\rightarrow$  Connecter la fibre de 15 km au bout de la fibre de 10 km. Observer le signal **OTDR** 

**Q15** Exploitez le signal avec Matlab. Mesurez les atténuations dans chaque fibre ainsi que les pertes en dB au niveau du connecteur **APC-APC** placé entre les 2 tronçons de fibre.

**Q16** Mêmes questions en ajoutant encore la fibre de 5 km. Quelle longueur maximale de fibre aurait-on pu étudier ?

**Q17** Comparer l'atténuation à celle mesurée dans les câbles coaxiaux (cf. TP Télémétrie 2A).

# **F 4**

# **Étude du bruit d'un amplificateur optique**

Version du 13 juillet 2021

#### **Les questions P1 à P9 doivent obligatoirement être préparées avant la séance.**

*On fera tous les calculs sur Excel en cours de manipulation. Les mesures et les calculs seront vérifiés en cours de séance par l'enseignant.e responsable.*

#### **Sommaire**

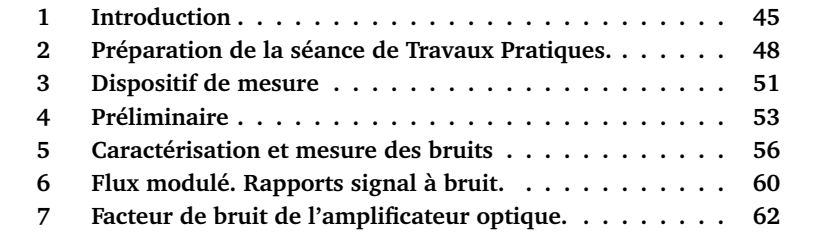

# <span id="page-46-0"></span>**1 Introduction**

Les amplificateurs optiques de type EDFA (pour *Erbium Doped Fiber Amplifier*) ont fait l'objet d'une première étude expérimentale lors de la séance de TP de 2ème année (2ème semestre, bloc laser, manipulation : EDFA et lasers à fibres). Les propriétés de base (fluorescence de l'ion erbium, émission spontanée amplifiée, mesures de gain, saturations du gain avec la puissance pompe,

avec la puissance d'entrée, et dépendance du gain avec la longueur d'onde) ont donc déjà fait l'objet d'une étude détaillée.

#### **On se propose d'étudier ici les propriétés du bruit optique inhérent au processus d'amplification optique.**

Rappelons que le principe général d'un amplificateur optique repose sur le phénomène de l'émission stimulée. Le signal lumineux à amplifier se propage dans un milieu (et guide) qui présente du gain. Ce gain est obtenu dans le cas de l'amplificateur à fibre dopée erbium en créant une inversion de population des ions " actifs" qui ont été implantés dans le guide. Ces ions possèdent une transition radiative autour de la longueur d'onde du signal à amplifier. L'inversion de population est réalisée par pompage optique à l'aide d'une diode laser de pompe. Comme l'illustre la figure ci-dessous, l'augmentation de l'intensité du signal au cours de sa propagation dans le guide résulte d'un transfert d'énergie de l'onde pompe vers l'onde signal grâce au processus d'émission stimulée.

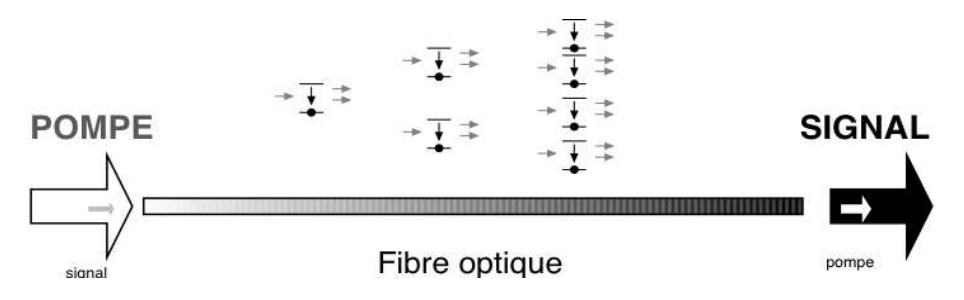

**FIGURE 4.1 –** Schéma de principe de l'amplification optique.

Les photons ainsi émis ont les mêmes phase, polarisation et vecteur d'onde que les photons incidents. Par contre, il n'en va pas de même des photons émis de manière spontanée qui n'ont aucune relation de phase avec les photons "signal". Ils sont responsables d'un bruit d'intensité en sortie d'amplificateur. De plus, l'intensité de ce bruit croît avec la longueur du guide, car le signal provenant de l'émission spontanée subit lui aussi une amplification. Ce processus est appelé "Emission Spontanée Amplifiée" (en anglais *ASE*, pour *Amplified Spontaneous Emission*). Ce bruit "optique", lié à l'émission spontanée amplifiée, que nous étudierons au cours de ce TP, est le facteur essentiel qui limite les performances des amplificateurs optiques.

Le facteur de bruit (ou NF pour *Noise Factor*) d'un amplificateur est le rapport entre le rapport Signal sur Bruit (RSB) mesuré à l'entrée de l'amplificateur (avant l'amplification) et le RSB mesuré à la sortie de l'amplificateur, ce qui donne :

 $\mathrm{NF} = \frac{\mathrm{RSB}_{@1\,\mathrm{Hz,IN}}}{\mathrm{RSB}_{@1\,\mathrm{Hz,OUT}}}$ 

(toujours supérieur à 1). Il est en général donné en dB :

$$
\mathrm{NF}_{\mathrm{dB}} = 10\log\left(\frac{\mathrm{RSB}_{@1\,\mathrm{Hz,N}}}{\mathrm{RSB}_{@1\,\mathrm{Hz,OUT}}}\right)
$$

(toujours supérieur à 0 dB).

Cette définition est générale et s'applique aussi bien aux amplificateurs électroniques qu'optiques. L'intérêt de cette définition est que sa valeur, au contraire du RSB, ne dépend pas du signal d'entrée.

Le facteur de bruit traduit la dégradation du rapport signal à bruit dans tout processus d'amplification où, non seulement le bruit à l'entrée est amplifié (comme le signal !), mais où l'amplificateur ajoute un bruit propre qui dépend de la nature physique des phénomènes mis en jeu. L'amplificateur est d'autant plus performant, du point de vue du bruit, que le NF est faible. On peut montrer, pour un amplificateur optique, que le NF ne peut être inférieur à 3 dB. Cette valeur de 3 dB est une limite fondamentale, appelée limite quantique (cf. cours Télécom Optique pour une approche semi-classique de ce résultat).

Les analyseurs de spectres optiques couvrant la bande télécom autour de 1550 nm, proposent une application de mesure purement optique du facteur de bruit, sans modulation du signal.

En effet, le facteur de bruit peut s'écrire en fonction des puissances optiques car

$$
NF = \frac{RSB_{@1 Hz, IN}}{RSB_{@1 Hz, OUT}} = \frac{S_{IN}}{S_{OUT}} \frac{B_{OUT}}{B_{IN}} = \frac{1}{G^2} \frac{B_{OUT}}{B_{IN}}
$$

 $B_{\text{IN}}$  et  $B_{\text{OUT}}$  sont les densités spectrales de bruit mesurées respectivement à l'entrée et à la sortie de l'amplificateur. Dans la relation précédente on a utilisé des puissances électriques, le rapport  $\frac{S_\mathrm{IN}}{S_\mathrm{OUT}}$  entre les signaux électriques est donc bien égal à  $\frac{1}{G^2}$  où  $G$  est le gain optique de l'amplificateur. Or  $B_{\text{IN}}$  étant du bruit de photon on peut l'exprimer en fonction du flux moyen  $\Phi_{\text{IN}}$  et le bruit de sortie  $B_{\text{OUT}}$  peut être calculé à partir de  $\Phi_{\text{OUT}}$  et de  $\Phi_{\text{ASP}}$  car il dépend de l'émission spontanée amplifiée. L'OSA peut déterminer en deux mesures  $\Phi_{IN}$  et  $\Phi_{OUT}$  ainsi que ΦASE par interpolation de l'ASE entre 2 intervalles situés autour d'une zone masquant le signal, comme le suggère le schéma de la figure ci-dessous :

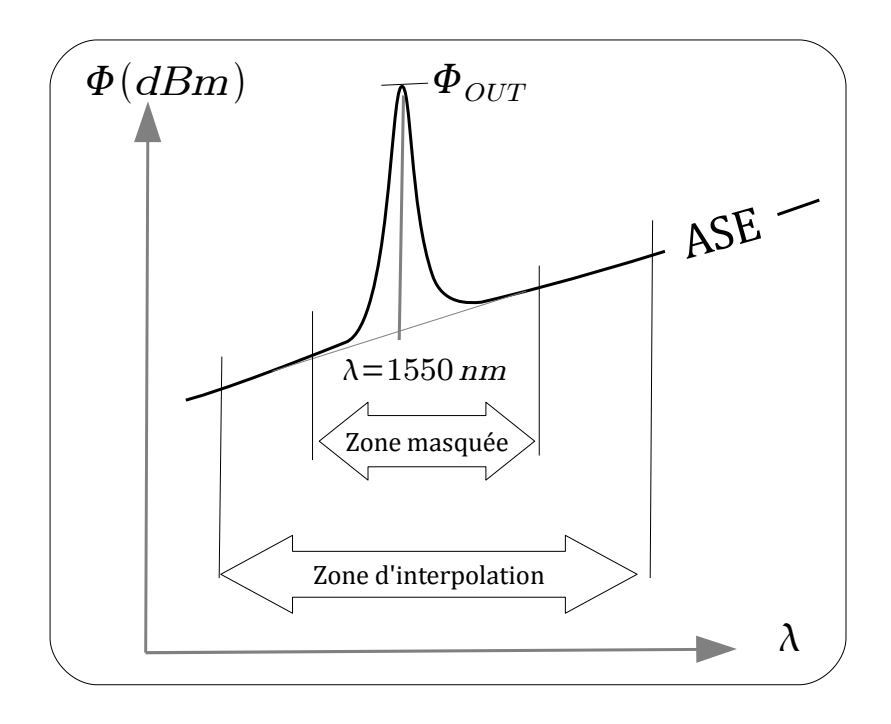

**FIGURE 4.2 –** Principe de la mesure du NF à l'aide de l'analyseur de spectre optique

On peut montrer que le NF peut se calculer selon la formule :

$$
NF \simeq \frac{\eta P_{\text{ESA}}}{h\nu G \Delta \lambda_{\text{res}}},
$$

avec  $P_{\text{ESA}}$  la puissance d'ASE mesurée au pic du signal, intégrée sur la bande spectrale  $\Delta \lambda_{\text{res}}$  et  $\eta$  l'efficacité quantique du système optique de détection.

L'objectif du TP sera de comparer la mesure optique du  $NF$  à une mesure directe électrique de ce même NF. Les différentes contributions du bruit seront identifiées et on mettra en évidence la difficulté d'avoir une mesure précise de ce NF.

# <span id="page-49-0"></span>**2 Préparation de la séance de Travaux Pratiques.**

**P1** Rappelez en quelques phrases le principe de fonctionnement d'un analyseur de spectre optique et celui d'un analyseur de spectre électrique. Quelles grandeurs physiques mesurent ces deux appareils ?

**P2** L'ASE est la principale source de bruit dans l'amplificateur à fibre. Expliquez en quelques mots ce qu'on appelle le phénomène d'amplification spontanée amplifiée (ASE).

Une des difficultés des mesures et des interprétations qui seront faites en séance de TP tient à l'utilisation intensive de mesures exprimées en dBm dans le domaine optique et dans le domaine électrique. Ces quelques questions ont pour objectif de rafraîchir vos connaissances sur ces échelles logarithmiques.

La photodiode utilisée lors de ce TP reçoit un flux optique  $\Phi_{\text{recu}}$  (puissance optique). L'usage dans le domaine des télécommunications est d'utiliser le dBm (optique) :

$$
P_{\rm dBm} = 10 \log \left( \frac{\Phi_{\rm{requ}}}{1 \, \text{mW}} \right) \qquad \text{(0dBm} = 1 \, \text{mW)}
$$

On rappelle que la sensibilité  $\sigma(\lambda)$  en A/W d'une photodiode, détecteur quantique, est donnée par :

$$
\sigma\left(\lambda\right) = \frac{I_{\text{ph}}}{\Phi_{\text{requ}}\left(\lambda\right)} = \frac{\eta\left(\lambda\right) \cdot \mathbf{e}}{\mathbf{h} \cdot \nu}
$$

Où  $n(\lambda)$  est le rendement quantique à la longueur d'onde  $\lambda$ . Ici  $\lambda = 1550$  nm.

**P3** Redémontrer rapidement l'expression de la sensibilité. Si la sensibilité est égale 0, 88 A/W à 1550 nm, quelle est la valeur du rendement quantique ? Si la photodiode reçoit un flux continu de 0dBm, quelle est la valeur du courant  $I_{\text{ph}}$ ?

**P4** Si on ajoute entre la source et la photodiode une fibre telecom de 10km dont l'atténuation est de 0, 2dB/ km, quel est le flux en dBm reçu par la photodiode ? Quelle est alors la valeur du courant  $I_{\rm ph}$  ?

Vous utiliserez au cours du TP un détecteur optique : photodiode AsGa fibrée suivie d'un convertisseur courant-tension de très large bande passante. Le schéma électrique de principe est le suivant :

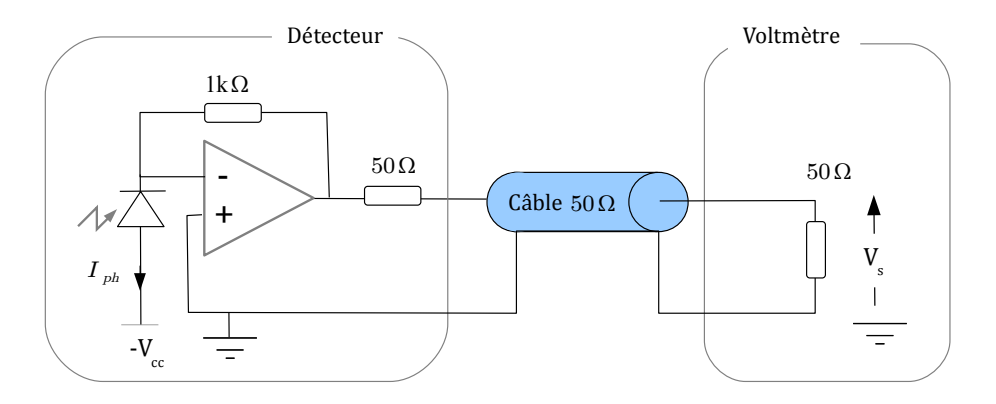

**FIGURE 4.3 –** Circuit de détection. Mesure de la composante continue du signal.

**P5** Expliquez pourquoi la tension mesurée  $V_s$  s'exprime selon :

$$
V_s = 500 \,\Omega \cdot I_{\text{ph}}
$$

**P6** En déduire la valeur de la tension  $V_s$  mesurée et de la puissance électrique  $P_{\text{élec}}$  dissipée dans la résistance de 50  $\Omega$  (en W et en dBm) pour un flux reçu de 0dBm.

**P7** Si on ajoute entre la source et la photodiode une fibre de 10km dont l'atténuation est de 0, 2dB/ km, comment sont modifiées ces grandeurs ? Expliquez pourquoi une atténuation de 1dB de la puissance optique reçue entraîne une diminution de 2dB de la puissance électrique mesurée.

L'objet des questions qui suivent est de rappeler l'influence du bruit de photons dans le domaine électrique. On rappelle que la densité spectrale de puissance du courant de bruit de photons est donnée par

$$
\frac{\sigma_{\rm SN}^2}{B_e} = 2e < I_{\rm ph} >,
$$

avec  $B_e$  la bande spectrale.

**P8** Expliquer en quelques mots ce qu'on appelle le bruit de photons. Comment varie ce bruit en fonction du flux reçu moyen ? Plus précisément, si la photodiode reçoit un flux continu de 0dBm, quelle est la densité spectrale de courant de bruit dans la photodiode s'il s'agit d'un bruit de photons ?

La mesure du bruit de photodétection est réalisée à l'aide d'un analyseur de spectre électrique. Le schéma électrique de principe est celui de la figure :

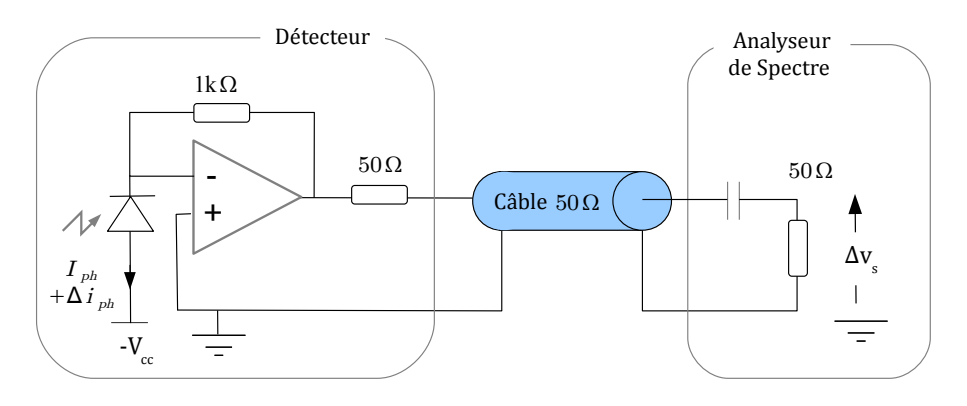

**FIGURE 4.4 –** Circuit de détection. Mesure de la composante de bruit du signal.

**P9** Montrez que la densité spectrale de puissance de bruit à la sortie du montage mesurée à l'aide d'un analyseur de spectre, d'impédance d'entrée  $50\Omega$ s'écrit

$$
DSP_{ph,W/Hz} = \frac{\sigma_{\rm SN}^2}{B_e} \times \frac{500^2}{50},
$$

Calculez sa valeur en nW/Hz et en dBm<sub>@1 Hz</sub> si la photodiode reçoit un flux continu de 0dBm. Quelle est la valeur de la densité spectrale de puissance de bruit à la sortie du montage si on atténue le flux continu reçu de 20dB?

# <span id="page-52-0"></span>**3 Dispositif de mesure**

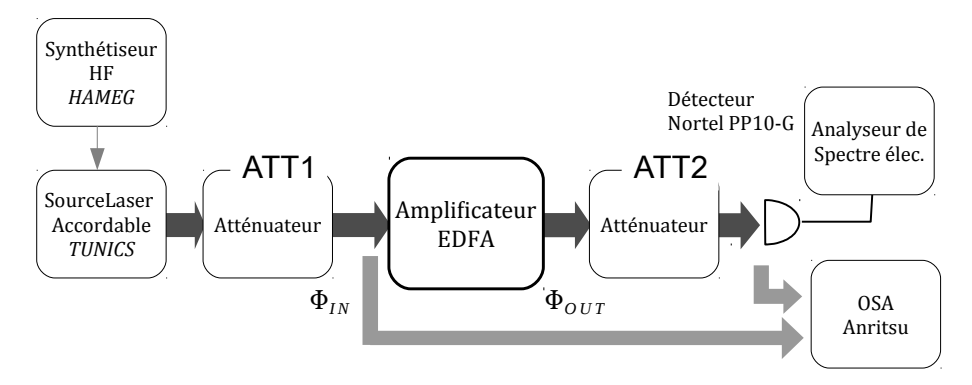

**FIGURE 4.5 –** Dispositif de mesure

#### **Tous les appareils fibrés (détecteur, puissance mètre, OSA) à votre disposition sont protégés par des connecteurs d'usure qui ne doivent en aucun cas être démontés.**

- $\rightarrow$  Vérifiez la présence de tous ces éléments avant de commencer.
	- **L'amplificateur :** sur l'amplificateur EDFA commercial étudié, seules sont accessibles les entrée et sortie optiques fibrées, OPT IN et OPT OUT, ainsi que les interrupteurs commandant la mise en marche des 2 diodes laser de pompe, P1 et P2, à 1480 nm .
	- **Atténuateurs réglables :** ces atténuateurs calibrés possèdent un réglage fin de l'atténuation souhaitée et une position ( $\infty$  ou shutter) (affichage BLK 0.00) pour couper totalement le signal. Même sur la position 0 dB, l'ATT2 atténue le signal de 2 dB à 3 dB. L'ATT1 atténue au minimum le signal de 0, 65 dB.
	- **Source laser accordable :** il s'agit d'une diode laser monomode en cavité étendue que l'on réglera à 1550 nm . On peut moduler le flux émis par la diode par une tension appliquée à l'entrée modulation (Mod.). **Rappel : Avant toute connexion ou déconnexion du laser accordable, couper le laser par le bouton Enable.**
	- **Détecteur** On utilise un détecteur de marque Nortel, constitué d'une photodiode rapide (en AsGa) suivie d'un convertisseur courant-tension (code PP-10G) dont les caractéristiques fournies par le constructeur (voir doc en annexe) sont :
		- bruit du dispositif :  $16, 5\,\mathrm{pA}/\sqrt{\mathrm{Hz}}$
		- bande passante : 11 GHz
		- transimpédance :  $500 \Omega$
		- Sensibilité de la photodiode (à 1550 nm) : 0, 88 A/W
	- **Analyseur de spectre optique (OSA) :** ne jamais déconnecter le connecteur d'usure.
	- **Analyseur de spectre électrique :** il est utilisé ici pour les mesures de densité spectrale de bruit et de rapport signal à bruit.
	- **Synthétiseur HF :** Il délivre une tension sinusoïdale, ici de fréquence égale à 100 MHz.
	- **Puissance mètre :** il permet de mesurer la puissance optique à la sortie d'une fibre. La longueur d'onde de mesure doit être réglée sur 1550 nm dans ce TP, la puissance est donnée en dBn ou en W
	- **Multimètre :** il est utilisé ici en voltmètre **DC** avec un bouchon 50 Ω.

# <span id="page-54-0"></span>**4 Préliminaire : analyse des spectres optiques en entrée et en sortie de l'amplificateur EDFA**

# **4.1 Mesure du gain optique**

 Relier le laser accordable à l'atténuateur. Ajuster à <sup>−</sup>20dBm la puissance du signal laser en sortie de l'atténuateur à l'aide du puissance-mètre.

 Relier ensuite la sortie de l'atténuateur à l'entrée de l'analyseur de spectre optique :

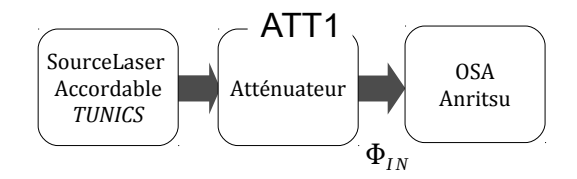

 Mesurer le spectre de ce signal laser. Vérifier que la valeur de la puissance est voisine de celle mesurée au puissance-mètre. L'écart observé peut être imputé à l'usure. . . du connecteur d'usure ( !) à l'entrée de l'OSA. Régler la longueur d'onde du laser accordable à 1550 nm.

Connecter maintenant ce signal à l'entrée OPT IN de l'amplificateur EDFA :

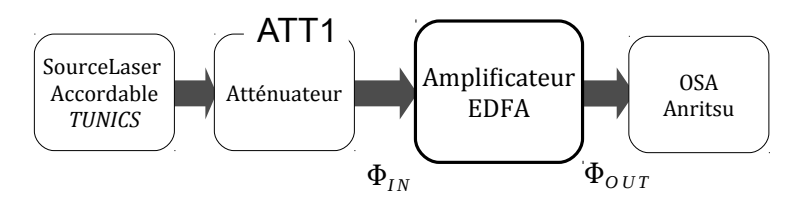

Mesurer le spectre à la sortie de l'OSA entre 1500 et 1600 nm environ.

**Q1** Pour une puissance de pompe maximale (c'est à dire P1 et P2 *ON*), comparer les spectres du signal lumineux émis en sortie d'amplificateur, sans et avec signal d'entrée (pour couper le signal d'entrée sans déconnexion, utiliser simplement la touche  $ATTI = \infty$ ). Expliquer l'allure des spectres obtenus. Identifier l'Emission Spontanée Amplifiée (ASE). Expliquer en quelques mots ce phénomène. Pourquoi l'ASE diminue-t-elle en présence d'un faisceau signal à l'entrée de l'amplificateur ?

**Q2** Mesurer la puissance 'signal' en sortie de l'EDFA,  $\Phi_{\text{OUT}}$ , et le gain de l'amplificateur défini par :

$$
G = \frac{\Phi_{\text{OUT}} - \Phi_{\text{ASE}}}{\Phi_{\text{IN}}}
$$

où  $\Phi_{\text{IN}}$  désigne la puissance lumineuse en entrée de l'ampli et  $\Phi_{\text{ASE}}$  la puissance de l'ASE en sortie, à 1550 nm. On peut simplifier :

$$
G = \frac{\Phi_{\text{OUT}}}{\Phi_{\text{IN}}} \quad \text{car} \quad \Phi_{\text{OUT}} \gg \Phi_{\text{ASE}}
$$
\nsoit

\n
$$
G_{\text{dB}} = \Phi_{\text{OUT},\text{dBm}} - \Phi_{\text{IN},\text{dBm}}
$$

 Modifier la résolution de OSA (RBW) d'un facteur 10 (par exemple de 0, 1 nm à 1 nm).

# **4.2 Mesure du facteur de bruit à l'aide de l'analyseur de spectre optique**

MODE D'EMPLOI DE L'OSA POUR LA MESURE DU NF

Pour accéder à l'application de mesure du gain et du NF, sélectionner le menu Applications dans la barre de menu horizontale basse, puis sur optical amplifier test dans la barre de menu verticale droite. Une fois dans l'application optical amplifier test, procéder alors de la manière suivante :

- présenter sur l'entrée de l'OSA le signal d'entrée de puissance  $\Phi_{\text{IN}}$  (l'affichage doit être  $P_{IN}/P_{OUT}$ )
- appuyer sur  $P_{\text{OUT}}$  dans l'onglet de la barre verticale de gauche (on passe de l'affichage  $P_{IN}/P_{OUT}$  à  $P_{IN}/P_{OUT}$
- présenter sur l'entrée de l'OSA le signal de sortie.

Il apparaît alors en haut à gauche de l'écran les mesures effectuées, en particulier G,  $\Phi_{\text{ASF}}$  et NF. On retrouve cela sur le spectre de la figure [4.6](#page-56-0) où l'on reconnaît à l'écran le signal d'entrée (trace du bas) et le signal de sortie (trace du haut).

<span id="page-56-0"></span>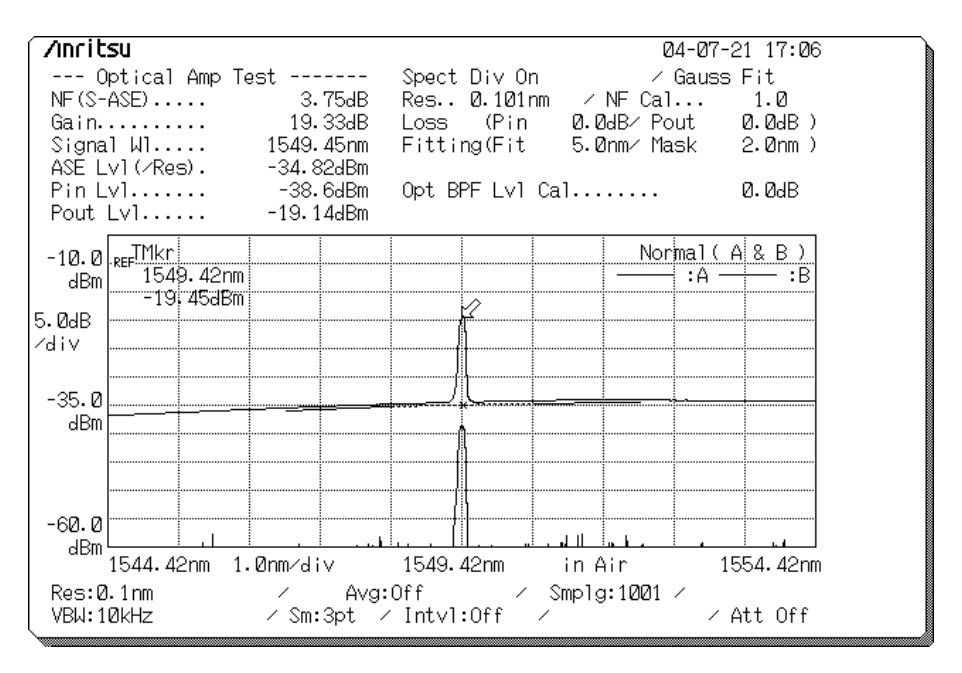

**FIGURE 4.6 –** Capture d'écran de l'OSA Anritsu

**Q3** Mesurer optiquement le NF avec l'OSA pour une puissance d'entrée atténuée de 20 dB.

# <span id="page-57-0"></span>**5 Caractérisation et mesure des bruits**

On s'intéresse maintenant à la mesure du bruit à l'aide d'un détecteur et d'un analyseur de spectre électrique. On détermine tout d'abord la sensibilité du détecteur ainsi que son bruit propre.

### **5.1 Rendement quantique de la détection**

 Déconnecter le signal d'entrée de l'amplificateur et le connecter directement au photodétecteur :

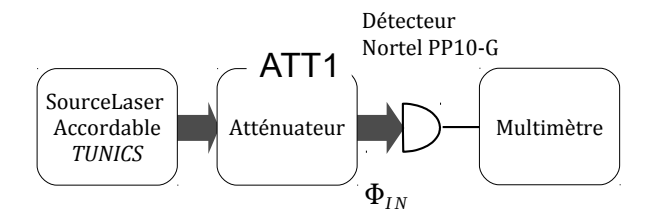

 $\rightarrow$  Mesurer la tension de sortie continue du photodétecteur en l'absence de signal Laser (ATT1 sur la position  $\infty$ ) à l'aide du multimètre de précision (on notera la présence d'un bouchon 50 Ω).

 Mesurer ensuite la tension de sortie continue du photodétecteur éclairé par le signal Laser dont on réglera la puissance au maximum ( $ATT = 0dB$ ).

**Q4** Déduire de vos mesures la sensibilité du détecteur en V/W et le courant  $I_{\text{ph}}$  de photodétection. En déduire le rendement quantique du photodétecteur.

**Remarque importante** vous avez déterminé ainsi non pas le rendement quantique de la photodiode, mais le rendement quantique global prenant en compte les pertes par couplage (fibre-fibre à l'entrée du boîtier, fibre–photodiode dans le boîtier,. . .)

### **5.2 Bruit d'obscurité**

 $\sim$  Couper le signal Laser (ATT1 en position  $\infty$ ). Brancher la sortie du détecteur directement sur l'analyseur de spectre électrique :

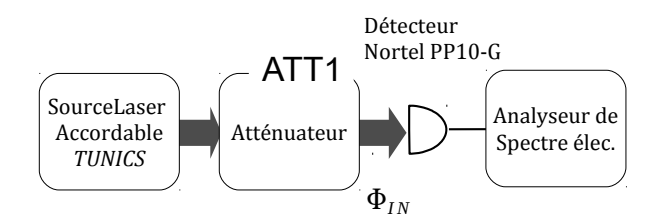

 $\rightarrow$  Mesurer la densité spectrale de puissance du bruit pour un flux nul envoyé sur le détecteur (en W/Hz et en  $dBm_{@1 Hz}$ ) à  $100 MHz$  (bruit propre de l'analyseur et bruit d'obscurité du détecteur).

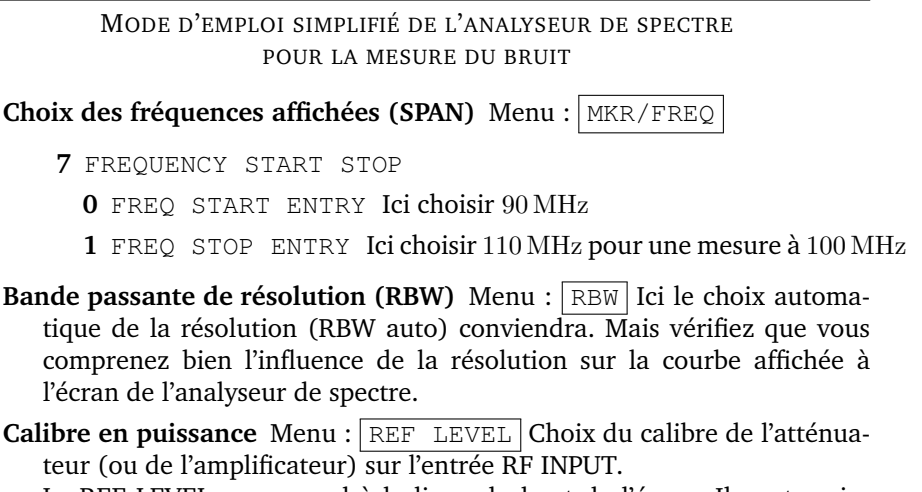

Le REF LEVEL correspond à la ligne du haut de l'écran. Il peut varier entre 20 et −70 dBm. Choisir ici −50 dBm.

**Mesure de la densité spectrale de puissance** Menu : APPL

**2** Noise normalized : Lorsque cette option est active, l'analyseur mesure et affiche en dBm@1 Hz (en haut et à droite de l'écran) la densité spectrale de puissance du bruit à la fréquence correspondant à la position du curseur.

# **5.3 Analyse du bruit en entrée de l'amplificateur.**

# **Mesures brutes**

 Envoyer la plus grande puissance optique possible issue du laser (ATT1= 0dB) sur le détecteur dont la sortie est reliée à l'analyseur de spectre.

 $\rightarrow$  Mesurer la densité spectrale de puissance de bruit en dBm<sub>@1 Hz</sub> à la sortie du détecteur à la fréquence de 100 MHz.

**Q5** En déduire la densité spectrale de puissance (en  $W/Hz$  et en  $dBm_{@1 Hz}$ ) du bruit dû au seul signal optique. Expliquez comment "soustraire" le bruit propre du détecteur et de l'analyseur de spectre.

**Q6** Le bruit mesuré est-il blanc ? Comparer la valeur de la densité spectrale de puissance mesurée avec celle attendue pour du bruit de photons. Utiliser pour cette comparaison la valeur du courant de photodétection  $I_{\text{ph}}$  mesuré à la question **Q4**.

 $\rightarrow$  Refaire la mesure précédente en appliquant les atténuations suivantes sur l'atténuateur ATT1= 0, 1, 2, 3, 5, 15, 20 dB.

**Q7** Tracer la courbe d'évolution de la densité spectrale de puissance (W/Hz) en fonction du flux reçu (en W). Expliquer le résultat obtenu. Vérifier que l'on mesure bien du bruit de photons pour les atténuations faibles. Que se passe-t-il pour les fortes atténuations ?

#### **Mesures corrigées**

La puissance du bruit de photons dépend de la puissance du flux laser mais aussi du rendement quantique global.

**Q8** Démontrer que la puissance du bruit de photons est proportionnelle au rendement quantique global.

**Q9** Déduire de la mesure du rendement quantique global réalisée la question **Q4**, la correction à apporter aux mesures précédentes afin d'obtenir la densité spectrale de puissance (en W/Hz et en  $\dim_{0.1 H_7}$ ) du bruit que l'on obtiendrait pour un rendement quantique idéal égal à 1. Donner la valeur du coefficient .<br>correctif en dB

**Conclusion : La densité spectrale de puissance du bruit en entrée de** l'amplificateur B<sub>N</sub>, corrigée en supposant la détection idéale, permet **de quantifier le bruit présent en entrée de l'amplificateur optique indépendamment du détecteur.** L'écart entre les mesures et les valeurs attendues pour un bruit de photons est une calibration de la chaîne de mesure.

### **5.4 Analyse du bruit en sortie de l'amplificateur**

Nous allons maintenant mettre en évidence un bruit optique dont le comportement est complètement différent du bruit de photons étudié dans la partie précédente. Ce bruit, inhérent au processus d'amplification, est lié comme indiqué dans l'introduction à l'Emission Spontanée Amplifiée (ASE). On peut l'interpréter comme un bruit (large bande) dû aux interférences aléatoires entre les différentes composantes spectrales de l'ASE entre elles ou avec le faisceau signal. C'est ce bruit qui limite inévitablement les performances des amplificateurs optique.

#### **En l'absence de signal d'entrée**

 Connecter l'atténuateur 2 après la source que constitue l'EDFA sans signal d'entrée (ATT1=  $\infty$ ) :

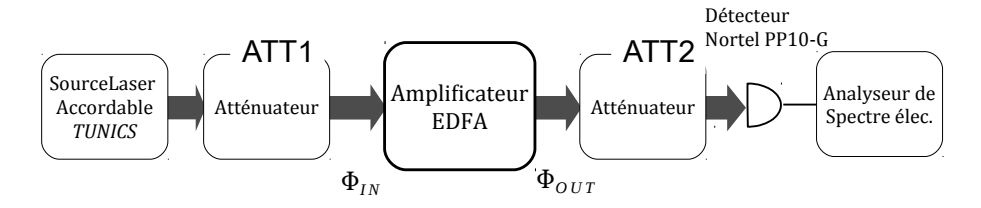

 Pour une puissance de pompe maximale (c'est à dire. P1 et P2 *ON*), mesurer la densité spectrale de puissance de bruit (en W/Hz) à 100 MHz à la sortie de l'amplificateur pour une atténuation nulle.

 $\rightarrow$  Appliquer les atténuations derrière l'EDFA :  $ATT2 = 1, 2, 3, 5$  dB et mesurer le bruit obtenu.

**Q10** Expliquer les résultats obtenus et comparer au bruit de photons.

#### **En présence d'un signal d'entrée**

 $\rightarrow$  Régler l'atténuation du signal Laser à l'entrée de l'amplificateur optique à ATT1= 20dB et régler ATT2 au minimum.

 $\rightarrow$  Mesurer à nouveau la densité spectrale de puissance (en WHz et en dBm $_{\text{m1Hz}}$ ) à 100 MHz à la sortie de l'amplificateur pour un flux d'entrée maximal.

**Q11** Pourquoi ce bruit a-t-il chuté ?

# <span id="page-61-0"></span>**6 Flux modulé. Rapports signal à bruit.**

Dans cette partie, on s'intéresse aux rapports signal à bruit en entrée et en sortie de l'amplificateur. Ils sont définis pour une porteuse optique modulée par un signal électrique (à des fréquences de l'ordre du MHz jusqu'à quelques dizaines de GHz)

$$
\text{RSB}_{@1\,\text{Hz},\text{IN}} = \frac{S_{\text{IN}}}{B_{\text{IN}}} \qquad \qquad \text{RSB}_{@1\,\text{Hz},\text{OUT}} = \frac{S_{\text{OUT}}}{B_{\text{OUT}}} = \frac{G^2 S_{\text{IN}}}{B_{\text{OUT}}} \qquad (4.1)
$$

 $\alpha$ ù ·

- $-G$  est le gain optique de l'amplificateur,
- $\sim S_{\text{IN}}$  est la puissance en W du signal électrique (en sortie du détecteur) pour un rendement quantique de 1, mesurée à l'entrée de l'amplificateur,
- $B_{\text{IN}}$  est la densité spectrale de puissance en W/Hz du bruit électrique pour un rendement quantique de 1, mesurée à l'entrée de l'amplificateur,
- $S<sub>OUT</sub>$  est la puissance en W du signal électrique, mesurée à la sortie de l'amplificateur,
- $B_{\text{OUT}}$  est la densité spectrale de puissance en W/Hz du bruit électrique, mesurée à la sortie de l'amplificateur.

### **6.1 Signal en entrée de l'amplificateur**

 $\rightarrow$  Mettre en marche le synthétiseur HF. Fixer sa fréquence à 100 MHz et la puissance du signal électrique délivré à −20 dBm (touche LEVEL). Relier la sortie du synthétiseur à l'entrée modulation de la source laser accordable.

 $\rightarrow$  Brancher le détecteur sur le signal d'entrée :

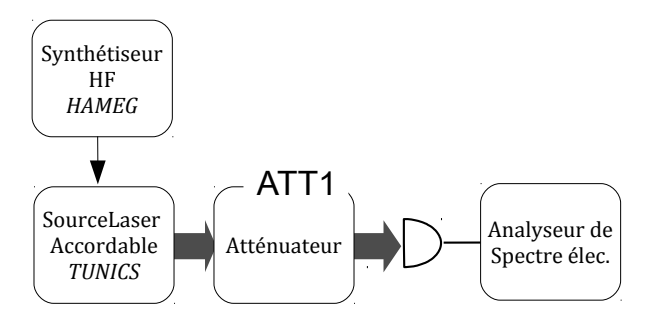

Pour des atténuations de  $ATT1 = 0, 1, 2, 3, 5$  dB, mesurer la puissance du signal à 100 MHz (en dBm) à l'aide de l'analyseur de spectre électrique. Pour

cela, sortir du mode de mesure de bruit et utiliser la fonction peak find de l'appareil.

**Q12** Expliquer la variation de la puissance du signal électrique mesurée par l'analyseur de spectre électrique en fonction de la valeur de l'atténuation.

**Q13** Montrer que cette puissance du signal électrique est proportionnelle au carré du rendement quantique global.

# **6.2 Rapport signal à bruit en entrée de l'amplificateur**

- $\rightarrow$  Régler l'atténuateur ATT1= 0 dB.
- $\rightarrow$  Mesurer le rapport signal à bruit électrique.

MODE D'EMPLOI DE L'ANALYSEUR DE SPECTRE POUR LA MESURE DU RSB

**Mesure du rapport signal à bruit pour une bande passante de** 1 Hz

Menu : APPL

**1** Carrier to noise C/N : Lorsque cette option est active, l'analyseur mesure et affiche en  $dB_{@1 Hz}$  (en haut et à droite de l'écran) la valeur du RSB correspondant à la position des deux curseurs.

**Q14** Montrer que le rapport signal à bruit est directement proportionnel au rendement quantique global. Donner la valeur du coefficient correctif en dB pour obtenir la valeur ( $\text{RSB}_{@1\text{Hz,in}}$ ) que l'on aurait mesurée avec un détecteur idéal de rendement quantique égal à 1.

 $\rightarrow$  Mesurer RSB<sub>@1 Hz</sub>, N pour des valeurs de l'atténuation ATT1 = 0, 1, 2, 3, 5 dB.

**Q15** Pourquoi dans la pratique, cette mesure n'est-elle pas réalisable pour une atténuation de 20dB?

Q16 Si on suppose que RSB<sub>@1 Hz,IN</sub> ne dépend que du bruit de photon, on peut, en utilisant les résultats de la question **Q8**, extrapoler sa valeur pour une atténuation de 20dB. Calculer cette valeur.

## **6.3 Rapport signal à bruit en sortie**

 $\rightarrow$  Régler l'atténuateur d'entrée à ATT1 = 20 dB et placer ce signal à l'entrée de l'amplificateur optique suivi du deuxième atténuateur réglé au minimum :

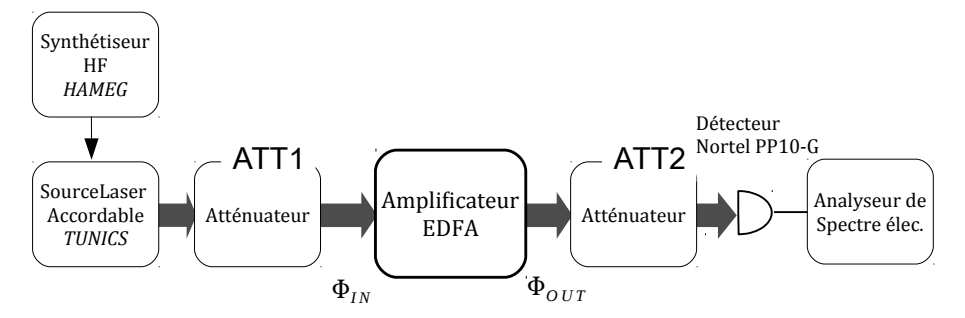

 Mesurer la puissance du signal de sortie à 100 MHz (en dBm) à l'aide de l'analyseur de spectre électrique.

**Q17** Déduire de cette mesure la valeur du gain optique de l'amplificateur.

 $\rightarrow$  Mesurer RSB<sub>@1 Hz,OUT</sub> pour différentes valeurs de l'atténuation ATT2.

**Q18** Expliquer pourquoi dans les mesures précédentes, à la sortie de l'ampli, le rapport signal à bruit en sortie  $(RSB<sub>@1 Hz</sub>,<sub>QUT</sub>)$  de l'EDFA ne dépend pas ni de l'atténuation ajoutée en sortie, ni des pertes de couplages en sortie, ni du rendement du photodétecteur.

# <span id="page-63-0"></span>**7 Synthèse des résultats précédents. Facteur de bruit de l'amplificateur optique.**

**Q19** Rappeler les valeurs de  $RSB<sub>@1 Hz IN</sub>$  et de  $RSB<sub>@1 Hz OUT</sub>$  mesurées pour une atténuation du signal d'entrée de 20 dB (100 km de fibres). En déduire le facteur de bruit de l'amplificateur optique. Comparer à la mesure faite avec l'analyseur de spectre optique en début de séance.

**Q20** Concluez et commentez vos résultats.

# **F 5**

# **Lidar fibré cohérent**

Version du 13 juillet 2021

**Les questions P1 à P3 doivent être préparées avant la séance.**

## **Sommaire**

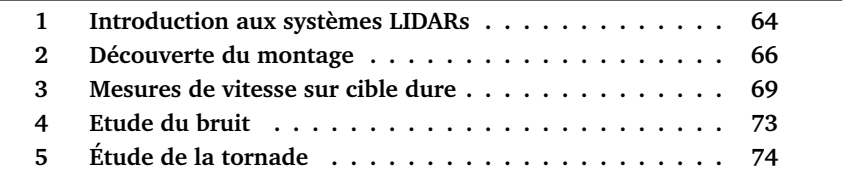

# **Objectifs du TP**

A l'issue de la séance de TP, vous serez capables de :

- utiliser des fibres optiques et des coupleurs,
- régler et utiliser un LIDAR, analyser ses performances,
- reconnaître les sources de bruit dans un montage.

La première partie de ce travail vous permettra de prendre en main les différents éléments du montage afin d'en assurer une bonne utilisation. Vous allez ensuite étudier une cible dure, afin de remonter à la mesure de vitesse de la roue. Cette cible dure est composée d'une roue et de son support.

La troisième partie vous permettra d'analyser les bruits présents.

Vous finirez par utiliser le LIDAR que vous aurez monté pour mesurer la vitesse d'une tornade.

**P1** Le LASER que nous utilisons est à 1550 nm. Quels peuvent être les avantages de travailler à cette longueur d'onde ?

**P2** Pour quelles autres applications utilise-t-on des LIDARS ?

# <span id="page-65-0"></span>**1 Introduction aux systèmes LIDARs**

Un LIDAR $<sup>1</sup>$  $<sup>1</sup>$  $<sup>1</sup>$  est un capteur qui analyse le signal rétrodiffusé d'un laser sur</sup> une cible. On en déduit plusieurs caractéristiques de la cible.

On distingue 2 familles de LIDARs :

— les LIDARs sur cible dure,

— les LIDARs atmosphériques.

Les LIDARs sont distinguables par leur mode de détection :

— la détection directe,

— la détection cohérente.

et leur géométrie d'émission-réception :

— géométrie bistatique,

— ou géométrie monostatique.

Les figures

Ces deux modes de détection et ces deux géométries sont décrits sur les figures [5.1](#page-66-0) et [5.2](#page-66-1) ci-dessous.

<span id="page-65-1"></span><sup>1.</sup> Light Detection and Ranging

<span id="page-66-0"></span>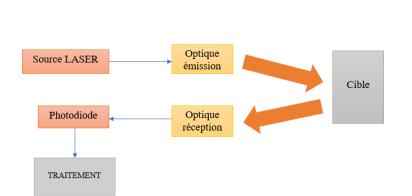

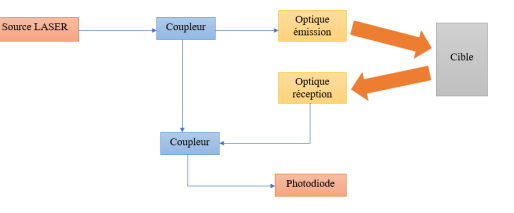

Montage en détection directe.  $\qquad \qquad$  Montage étudié en détection cohérente

possibles d'un LIDAR **FIGURE 5.1 –** Schémas de principe des deux modes de détection et la g´eom´etrie d'´emission-r´ec´eption :

<span id="page-66-1"></span>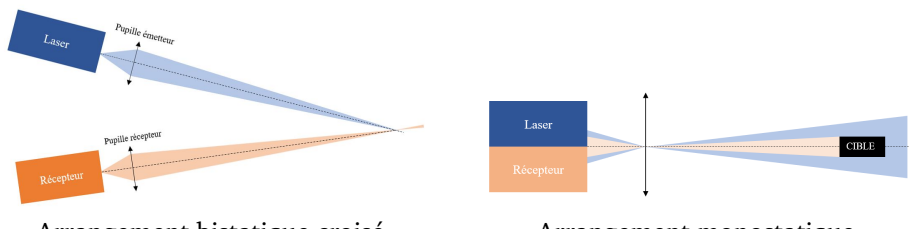

Arrangement bistatique croisé Arrangement monostatique

Arrangement monostatique

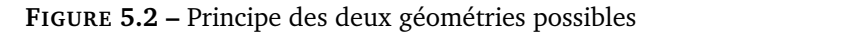

Lors de la séance, nous nous intéresserons à la mesure de la vitesse d'une cible dure par détection cohérente avec un montage bistatique.

# <span id="page-66-2"></span>3 **1.1 Détection cohérente**

En détection cohérente, on fait interférer le signal rétrodiffusé avec le signal de référence appelé oscillateur local (OL). Dans l'hypothèse de signaux unity<br>International des deux champs électromagnétiques s'écrit :

$$
E_r = E_S e^{i(2\pi f_S t + \Phi)} + E_{OL} e^{i2\pi f_{OL} t}
$$

On obtient un photocourant qui se décompose en 3 termes, courant signal, produit produit et en dieux de la vite du faisce produit de la vite du faisce du faisce du faisce du faisce du<br>courant OL et courant d'interférence (ou courant hétérodyne) :

$$
i = I_S + I_{OL} + 2\sqrt{I_S I_{OL}} \cos(2\pi \Delta ft + \Phi)
$$

Le courant hétérodyne contient les informations sur l'amplitude et la phase de l'onde LIDAR. Il contient aussi des informations sur sa fréquence (qui n'est autre que la dérivée temporelle de la phase). Ce courant est amplifié par le courant d'oscillateur local.

Le but de cette séance est de mesurer la vitesse de la cible dure par effet Doppler. Le faisceau Laser réfléchi par la cible est décalé en fréquence par effet Doppler. La carte d'acquisition effectue la transformée de Fourier des battements ainsi produits, ce qui permet de mesurer le décalage en fréquence produit par la cible et en déduire la **vitesse projetée** sur l'axe du faisceau.

**P3** Donnez l'expression de  $\Delta f$  en fonction de la vitesse  $v_{cible}$  de la cible sachant que l'on considère l'effet Doppler sur un aller-retour.

### **1.2 Géométrie du montage**

Le montage que vous étudierez est composé de deux pupilles d'émission et de réception séparées : on parle de **montage bi-statique croisé** (figure [5.2\)](#page-66-1) . Le champ d'émission ne rentre dans le champ de réception qu'à partir d'une certaine distance dite "zone aveugle".

Ce montage est beaucoup plus difficile à régler et à mettre en oeuvre qu'un montage monostatique. Cependant si on utilise un laser continu, il introduit beaucoup moins de bruit.

# <span id="page-67-0"></span>**2 Découverte du montage**

Le montage (voir figure [5.3\)](#page-68-0) que vous utiliserez le long de la séance est composé d'un bloc fibré contenant la source, la photodiode et des coupleurs (figure [5.4\)](#page-68-1). Vous trouverez aussi un modulateur acousto-optique et son alimentation, un amplificateur, un ensemble optique composé d'un émetteur et d'un récepteur, une cible dure et son alimentation.

#### <span id="page-68-0"></span>2. DÉCOUVERTE DU MONTAGE 67

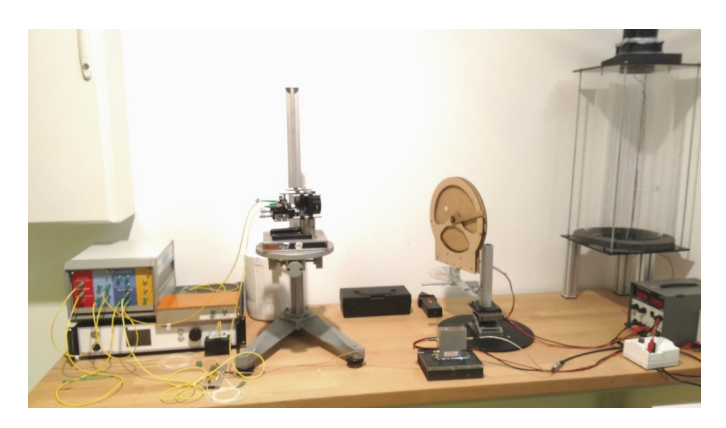

**FIGURE 5.3 –** Montage utilisé

<span id="page-68-1"></span>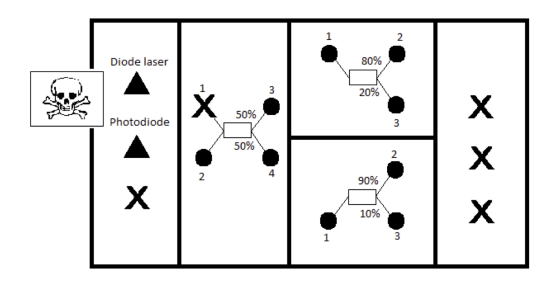

**FIGURE 5.4 –** Schéma simplifié du bloc fibré. NE SURTOUT PAS TOUCHER AUX FIBRES FIXÉES A LA DIODE LASER ET A LA PHOTODIODE.

# **2.1 Utilisation et nettoyage des fibres**

**ATTENTION :** une fibre optique est très fragile ! Il faut la manipuler avec soin. Une mauvaise utilisation de la fibre peut l'abîmer et empêcher le bon déroulement des manipulations. Il ne faut pas exercer de pression dessus, ni la courber, ni l'étirer. Ne pas mettre l'éxtrémité de la fibre en contact avec du métal. Toujours remettre le capuchon sur la fibre si elle n'est pas branchée.

**Q1** Les fibres optiques que vous utilisez sont des fibres dites non PM (Polarization - Maintaining), qui ne conservent pas la polarisation. Pourquoi n'utiliset-on pas de fibres PM dans le montage ? Pensez à l'utilisation de la cible dure.

 $\rightarrow$  Vérifiez la propreté des fibres étiquetées fibre 1 et fibre 2. Pour cela, utilisez le microscope pour fibres avec l'aide de l'encadrant·e.

 $\rightarrow$  Nettovez les fibres si nécessaire. Pour nettover une fibre, réalisez des "8" avec l'extrémité que vous posez sur le tissu nettoyant.

**ATTENTION :** ne pas mettre ses doigts sur le papier nettoyant. Pensez à fermer le couvercle du support après avoir renouvelé le papier.

 $\rightarrow$  Branchez ensuite ces fibres optiques aux optiques du montage. Ne débranchez plus ces fibres.

# **2.2 Caractéristique de la diode-laser et de la photodiode**

Les mesures et le pilotage du laser se font depuis le script Interface.py sur le bureau <sup>[2](#page-69-0)</sup>. Une notice expliquant son fonctionnement est présente dans la salle.

 $\rightarrow$  Tracez la caractéristique courant-puissance du LASER en utilisant l'interface pour la mesure du courant et le puissance-mètre à entrée fibrée pour la mesure de la puissance optique. Branchez ensuite le LASER sur la photodiode. L'interface permet de tracer la puissance du LASER en unités arbitraires en fonction du courant en cliquant sur Plot caractéristique. Relevez ce graphique et déterminez la puissance du LASER correspondant au seuil de saturation de la photodiode.

### **2.3 Caractérisation des coupleurs**

Un coupleur est un dispositif fibré reliant une ou plusieurs entrées à une ou plusieurs sorties. On s'en sert ici pour mélanger deux signaux ou séparer un signal en deux. Ce mélange ou cette séparation peuvent se faire pour des répartitions de puissances différentes, par exemple 50/50, 90/10.

 $\rightarrow$  Mesurez la répartition de puissance en sortie des coupleurs 50/50 et 90/10. Mesurez aussi les pertes introduites par chaque coupleur. Pensez à bien refermer les sorties du bloc fibré après utilisation afin d'éviter qu'elles se salissent et qu'un faisceau LASER sorte sans contrôle.

<span id="page-69-0"></span><sup>2.</sup> Les modules Oscillo et Spectrum permettent tous les deux le pilotage du LASER. Pour les mesures de courant on utilisera plutôt le module Oscillo. Pour les mesures de vitesse on utilisera plutôt le module Spectrum.

**Q2** Donnez l'origine des pertes en puissance des coupleurs.

#### **2.4 Principe de mesures cohérentes**

Afin d'obtenir un signal optimal, il faut que le bruit limitant soit le bruit de photon, c'est-à-dire que la photodiode doit recevoir une puissance juste en dessous de la puissance de saturation de la photodiode.

**Q3** A l'aide du paragraphe [1.1](#page-66-2) et des caractéristiques des coupleurs, choisissez les coupleurs à utiliser ainsi que leur ordre d'utilisation. Justifiez votre choix. Calculez la puissance LASER nécessaire pour se placer en dessous du seuil de saturation tout en envoyant un maximum de signal sur la cible. On considèrera que le signal rétrodiffusé par la cible a une puissance négligeable.

<span id="page-70-1"></span>**Q4** Complétez le schéma de la figure [5.5](#page-70-1) résumant vos mesures précédentes.

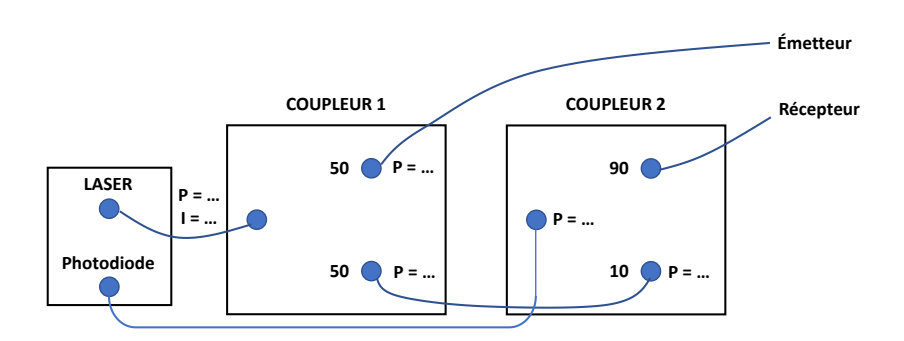

**FIGURE 5.5 –** Bilan en puissance (à compléter)

**Q5** Réalisez le montage ci-dessus et vérifiez expérimentalement que vous vous trouvez bien au seuil de saturation de la photodiode.

# <span id="page-70-0"></span>**3 Mesures de vitesse sur cible dure**

Dans cette partie vous mesurerez la vitesse de la cible dure (figure [5.6\)](#page-71-0).

<span id="page-71-0"></span>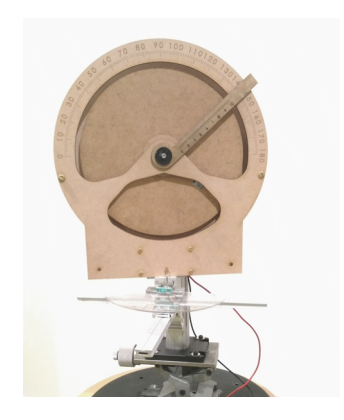

**FIGURE 5.6 –** Cible dure utilisée

Les LIDARs sur cible dure fournissent une information localisée dans l'espace (une information ponctuelle) et caractérisent un sol, un véhicule, une surface, etc. Des LASERs de relativement faible puissance peuvent être employés lorsque le cœfficient de réflexion de la cible est important. Les paramètres mesurés de la cible peuvent être :

- sa distance
- sa vitesse
- son spectre de vibration
- sa composition chimique de surface

# **3.1 Réalisation du montage bi-statique**

### **Réglage des optiques**

 $\rightarrow$  Vous allez réaliser un montage bistatique croisé, décrit sur la figure [5.2.](#page-66-1) Pour l'alignement du montage, branchez la diode laser en entrée du coupleur 50/50 et reliez les fibres des optiques récepteur et émetteur aux sorties du coupleur. Placez la roue à 60 cm environ des optiques. Superposez les points de focalisation des deux faisceaux LASER sur l'axe vertical de la roue, à peu près à même distance du centre de la roue que le scotch réfléchissant.

Vous ne toucherez plus aux réglages des optiques. Dans la suite vous déplacerez la cible dure afin de positionner le point de focalisation sur la cible.

#### **Montage du LIDAR**

 $\rightarrow$  Réalisez le montage comme indiqué sur la figure [5.5.](#page-70-1)
$\rightarrow$  Lancez le LASER depuis l'interface et réglez le courant pour être sous le seuil de saturation de la photodiode.

#### **3.2 Mesure de vitesse**

 $\rightarrow$  Introduisez un angle entre 0° et 90° à la base de la cible dure. Notez la distance au centre et l'angle sur la roue. Mettez en marche la cible dure avec une alimentation maximale.

 **Mesure avec le tachimètre** : Utilisez un tachimètre pour mesurer la vitesse de la roue. Visez le scotch réfléchissant fixé sur la surface de la roue.

**Q6** Quel est le principe de mesure d'un tachimètre ?

 **Mesure avec le logiciel** : Prenez une mesure de référence avec la roue à l'arrêt et le laser allumé. Remettez ensuite la roue en rotation à vitesse maximale et effectuez une mesure de la vitesse avec l'interface. Pensez bien à soustraire la référence avant de faire la mesure.

**Q7** Comparez votre mesure, celle réalisée à l'aide du tachimètre, et la valeur calculée par le logiciel. Commentez. En général, comment remonte-t-on au vecteur vitesse d'une cible ?

 $\rightarrow$  Mesurez les vitesses de part et d'autre du plan équatorial de la roue. On pourra s'aider de la translation verticale du support de la roue.

**Q8** Qu'observez-vous sur le spectre ? Interprétez vos observations. Peut-on déterminer le signe de la vitesse ?

#### **3.3 Profil de vitesse de la cible dure en fonction de l'angle**

 $\rightarrow$  Mesurez la vitesse en fonction de l'angle  $\phi$  (mesurée à la base de la roue) sur un intervalle de 90 degrés par pas de 10 degrés autour de la graduation 90 degrés. Pensez à prendre quelques points supplémentaires autour de cette graduation. Si vous perdez le signal, déplacez la roue le long de l'axe optique pour vous replacer au point de focalisation des deux faisceaux.

**Q9** Tracez le profil de vitesse de la cible dure en fonction de l'angle. Commentez l'allure de la courbe. Quelle est la vitesse de la roue à incidence normale ? Interprétez.  $\mu$ esure avec le Modulateur Acousto-Optique avec le Modulateur Acousto-Optique Acousto-Optique Acousto-Optique Acousto-Optique avec le Modulateur Acousto-Optique Acousto-Optique Acousto-Optique Acousto-Optique Acousto-Opt

# **3.4 Mesure avec le Modulateur Acousto-Optique**

Un Modulateur Acousto-Optique ou MAO permet d'introduire un offset de 40 MHz.

<span id="page-73-0"></span>Optique Source LASER Coupleur **MAO** émission Cible Ontigue réception Coupleur Photodiode

Figure 8 – Sch´ema de principe du montage avec le modulateur acousto-**FIGURE 5.7 –** Schéma de principe du montage avec le modulateur acousto-Optique

M ⊘ Observez a nouveau la vitesse de part et d'autre du plan equatorial de la roue.  $\rightarrow$  Observez à nouveau la vitesse de part et d'autre du plan équatorial de la roue.

lateur acousto-optique ? Quel est l'intéresse du signal de l'intéresse de un mort de un mort de un mort de l' **Q10** Qu'observez-vous sur le spectre du signal ? Quel est l'intérêt d'un modu-

## **3.5 Analyse de la réponse indicielle de la roue**

simple de la roue. Nous supposons que : Il est possible de remonter à plusieurs caractéristiques mécaniques de la roue grâce à sa réponse indicielle. Pour cela, nous utilisons une modélisation

- La roue est un cylindre de révolution parfait et homogène et que l'axe du moteur coïncide avec celui de la roue.
- Le couple moteur est constant au cours du temps.

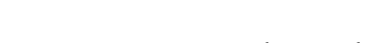

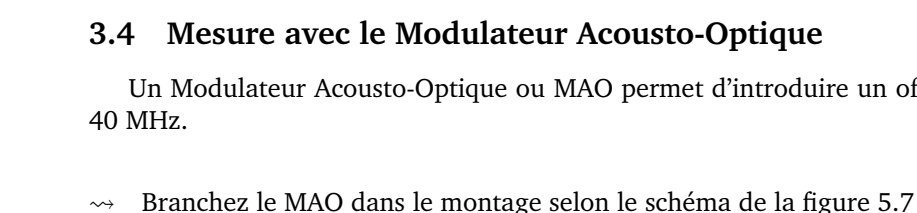

— On peux modéliser tous les autres effets par une force de frottement fluide de paramètre  $\alpha$  que l'on va mesurer.

L'équation régissant la rotation de la roue s'écrit alors :

$$
J\dot{\omega} = C_{mot} - \alpha \omega
$$

où *J* est le moment d'inertie autour de l'axe de rotation de la roue,  $C_{mot}$  est le couple fourni par le moteur supposé constant, et  $\omega$  est la vitesse de rotation de la roue.

On rappelle que pour un cylindre uniforme on a sur l'axe de révolution :

$$
J = \int_0^R 2r^3 \rho h dr
$$

où  $h = 3$  mm est l'épaisseur de la roue,  $R = 100$  mm le rayon de la roue,  $\rho = 750 \, \text{kg}/\text{m}^3$  la masse volumique du matériau.

 $\rightarrow$  Utiliser l'interface en appuyant sur le bouton Acquisition afin de tracer l'évolution temporelle de la vitesse de la roue.

**Q11** Commentez l'allure de la courbe obtenue. Est-elle compatible avec le modèle proposé ?

**Q12** Évaluez le coefficient de frottement  $\alpha$  dans le régime des petites vitesses en utilisant les coefficients calculés par le script (cf : Notice section 8).

# **4 Etude du bruit**

### **4.1 Signaux parasites**

 $\rightarrow$  Retourner au menu avec le bouton accueil puis rouvrez spectrum (pour supprimer la référence : voir notice section 8).

 $\rightarrow$  Faites une mesure de vitesse de la cible dure sans prendre de référence.

**Q13** Comparez la vitesse mesurée par le logiciel et celle mesurée à l'aide du curseur. Pourquoi prend-on une référence ?

**Q14** Quel type de bruit supprime-t-on lorsque l'on prend la référence ? Quelles en sont les sources ?

### **4.2 Bruit de photon**

**Q15** Pourquoi s'est-on placé légèrement sous le seuil de saturation de la photodiode ?

# **5 Étude de la tornade**

Vous allez maintenant étudier le cas du LIDAR atmosphérique qui sert à mesurer la vitesse d'aérosols. Pour ce faire, vous mesurerez la vitesse d'une tornade artificielle.

#### **5.1 LIDARs atmosphériques**

Le faisceau LASER est diffusé continûment par les particules et molécules de gaz dans l'atmosphère (aérosols). Cette rétrodiffusion survient tout au long de la propagation du faisceau LASER. Les paramètres mesurés de l'atmosphère peuvent être :

- la vitesse de la masse d'air
- la température de l'air
- la densité de l'air
- la concentration de gaz atmosphériques
- la charge et la nature des aérosols et poussières atmosphériques

Parmi les LIDARs atmosphériques, on distingue les LIDARs atmosphériques *profileurs* (réalisés avec des LASERs impulsionnels), qui fournissent le profil d'un paramètre physique le long de la ligne de visée, et les LIDARs atmosphériques *localisés* (réalisés avec des LASERs continus), qui détecte le signal issu d'une zone de l'espace précise et limitée (cas étudié ici).

## **5.2 Étude expérimentale**

 $\rightarrow$  Réglez à nouveau les optiques de façon à mesurer la vitesse à l'intérieur de la tornade.

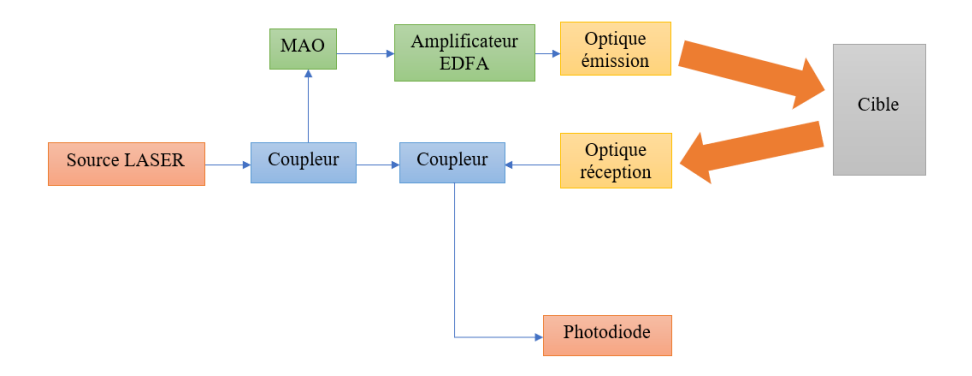

 $\frac{1}{2}$  – Schools – Schools – Schools – Schools – Schools – Schools – Schools – Schools – Schools – Schools – Schools – Schools – Schools – Schools – Schools – Schools – Schools – Schools – Schools – Schools – Schools – **FIGURE 5.8 –** Schéma de principe du montage pour la mesure d'aérosols

 $\mathcal{L}$  Pour  $\mathcal{L}$  Pour  $\mathcal{L}$ **Q16** Pourquoi utilise-t-on un amplificateur ?

cune puissance en entrée. Mettre les lunettes de protection LASER. **ATTENTION :** ne pas allumer l'amplificateur optique tant qu'il ne reçoit au-

- $\leadsto$  Faites une acquisition de la vitesse de la tornade au cours du temps.
	- **Q17** Estimez la plage sur laquelle la vitesse varie.
- $\rightsquigarrow$  Déplacer la tornade pour observer la répartition des vitesses.
	- **Q18** Commentez.